# **PyAPplus64**

*Release 1.1.2*

**Thomas Tuerk**

**13.11.2023**

# Inhaltsverzeichnis

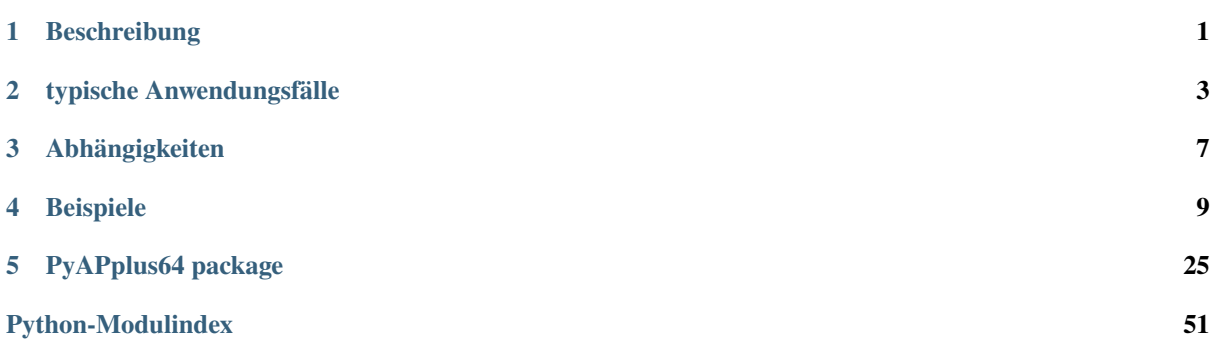

# KAPITEL<sup>1</sup>

## Beschreibung

<span id="page-4-0"></span>Das Paket *PyAPplus64* enthält eine Sammlung von Python Tools für die Interaktion mit dem ERP-System APplus 6.4. Es sollte auch für andere APplus Versionen nützlich sein.

Zielgruppe sind APplus-Administratoren und Anpassungs-Entwickler. *PyAPplus64* erlaubt u.a.

- **einfacher Zugriff auf SOAP-Schnittstelle des APP-Servers**
	- **–** damit Zugriff auf SysConfig
	- **–** Zugriff auf Tools wie z.B. *nextNumber* für Erzeugung der nächsten Nummer für ein Business-Object
	- **–** . . .

#### • **Zugriff auf APplus DB per direktem DB-Zugriff und mittels SOAP**

- **–** automatischer Aufruf von *completeSQL*, um per AppServer SQL-Statements um z.B. Mandanten erweitern zu lassen
- **–** Tools für einfache Benutzung von *useXML*, d.h. für das Einfügen, Löschen und Ändern von Datensätzen mit Hilfe des APP-Servers. Genau wie bei Änderungen an Datensätzen über die Web-Oberfläche und im Gegensatz zum direkten Zugriff über die Datenbank werden dabei evtl. zusätzliche Checks ausgeführt, bestimmte Felder automatisch gesetzt oder bestimmte Aktionen angestoßen.

#### • **das Duplizieren von Datensätzen**

- **–** zu kopierende Felder aus XML-Definitionen werden ausgewertet
- **–** Abhängige Objekte können einfach ebenfalls mit-kopiert werden
- **–** Änderungen wie beispielsweise Nummer des Objektes möglich
- **–** Unterstützung für Kopieren dyn. Attribute
- **–** Anlage neuer Objekte mittels APP-Server
- **–** Datensätze können zwischen Systemen kopiert und auch in Dateien gespeichert werden
- **–** Beispiel: Kopieren von Artikeln mit Arbeitsplan und Stückliste zwischen Deploy- und Prod-System
- **einfaches Erstellen von Excel-Reports aus SQL-Abfragen**
	- **–** mittels Pandas und XlsxWriter

**–** einfache Wrapper um andere Libraries, spart aber Zeit

 $\bullet$  ...

In *PyAPplus64* wurden die Features (vielleicht leicht verallgemeinert) implementiert, die ich für konkrete Aufgabenstellungen benötigte. Ich gehe davon aus, dass im Laufe der Zeit weitere Features hinzukommen.

## **1.1 Warnung**

*PyAPplus64* erlaubt den schreibenden Zugriff auf die APplus Datenbank und beliebige Aufrufe von SOAP-Methoden. Unsachgemäße Nutzung kann Ihre Daten zerstören. Benutzen Sie *PyAPplus64* daher bitte vorsichtig. Zudem kann ich leider nicht garantieren, dass *PyAPplus64* fehlerfrei ist.

# KAPITEL 2

### typische Anwendungsfälle

### <span id="page-6-0"></span>**2.1 einfache Admin-Aufgaben**

Selten auftretende Admin-Aufgaben lassen sich gut mittels Python-Scripten automatisieren. Es ist sehr einfach möglich, auf die DB, aber auch auf SOAP-Schnittstelle der APP-Serverse zuzugreifen. Zudem ist rudimentärer Zugriff auf ASMX-Seiten implementiert. Ich habe dies vor allem für Wartungsarbeiten an Anpassungstabellen genutzt, die für eigene Erweiterungen entwickelt wurden.

Als triviales Beispiel sucht folgender Code alle *DOCUMENTS* Einträge in Artikeln (angezeigt als *Bild* in *Artikel-Rec.aspx*), für die Datei, auf die verwiesen wird, nicht im Dateisystem existiert. Diese fehlenden Dateien werden ausgegeben und das Feld *DOCUMENTS* gelöscht. Das Löschen erfolgt dabei über *useXML*, so dass die Felder *UPDDATE* und *UPDUSER* korrekt gesetzt werden.

```
1 import pathlib
2 import PyAPplus64
3 import applus_configs
4 from typing import Optional
5
6
7 \text{ def } \text{main}(\text{confFile: } \text{pathlib}.\text{Path, } \text{updateDB: } \text{bool, } \text{ docDir: } \text{Optional}[\text{str}] = \text{None} \rightarrow \sim \text{G}˓→None:
\vert s \vert server = PyAPplus64.applus.applusFromConfigFile(confFile)
\overline{9}_{10} if docDir is None:
\texttt{n} docDir = str(server.scripttool.getInstallPathWebServer().joinpath("DocLib"))
12
13 sql = PyAPplus64.sql_utils.SqlStatementSelect("ARTIKEL")
14 | sql.addFields("ID", "ARTIKEL", "DOCUMENTS")
15 sql.where.addConditionFieldStringNotEmpty("DOCUMENTS")
16
17 for row in server.dbQueryAll(sql):
18 doc = pathlib.Path(docDir + row.DOCUMENTS)
19 if not doc.exists():
20 print("Bild '{}' für Artikel '{}' nicht gefunden".format(doc, row.
    ˓→ARTIKEL))
21
```
26 27 (Fortsetzung der vorherigen Seite)

```
\frac{1}{22} if updateDB:
23 upd = server.mkUseXMLRowUpdate("ARTIKEL", row.ID)
24 upd.addField("DOCUMENTS", None)
25 upd.update()
_{28} if _{20} name _{20} == "_{20} main _{20}":
29 main(applus_configs.serverConfYamlTest, False)
```
Man kann alle Python Bibliotheken nutzen. Als Erweiterung wäre es in obigem Script zum Beispiel einfach möglich, alle BMP-Bilder zu suchen, nach PNG zu konvertieren und den DB-Eintrag anzupassen.

### **2.2 Ad-hoc Reports**

APplus erlaubt es mittels Jasper-Reports, flexible und schöne Reports zu erzeugen. Dies funktioniert gut und ist für regelmäßig benutzte Reports sehr sinnvoll.

Für ad-hoc Reports, die nur sehr selten oder sogar nur einmal benutzt werden, ist die Erstellung eines Jasper-Reports und die Einbindung in APplus jedoch zu zeitaufwändig. Teilweise genügen die Ergebnisse einer SQL-Abfrage, die direkt im MS SQL Server abgesetzt werden kann. Wird es etwas komplizierter oder sollen die Ergebnisse noch etwas verarbeitet werden, bietet sich evtl. Python an.

Folgendes Script erzeugt zum Beispiel eine Excel-Tabelle, mit einer Übersicht, welche Materialen wie oft für Artikel benutzt werden:

```
import PyAPplus64
2 import applus_configs
3 import pathlib
4
5
6 def main(confFile: pathlib.Path, outfile: str) \rightarrow None:
\sigma server = PyAPplus64.applus.applusFromConfigFile(confFile)
8
9 # Einfache SQL-Anfrage
10 sql1 = ("select Material, count(*) as Anzahl from ARTIKEL "
11 | The "group by MATERIAL having MATERIAL is not null "
12 "order by Anzahl desc")
13 df1 = PyAPplus64.pandas.pandasReadSql(server, sql1)
14
15 # Sql Select-Statements können auch über SqlStatementSelect zusammengebaut
16 # werden. Die ist bei vielen, komplizierten Bedingungen teilweise hilfreich.
17 sql2 = PyAPplus64.SqlStatementSelect("ARTIKEL")
18 | sql2.addFields("Material", "count(*) as Anzahl")
19 | sql2.addGroupBy("MATERIAL")
20 sql2.having.addConditionFieldIsNotNull("MATERIAL")
_{21} sql2.order = "Anzahl desc"
_{22} df2 = PyAPplus64.pandas.pandasReadSql(server, sql2)
2324 # Ausgabe als Excel mit 2 Blättern
25 PyAPplus64.pandas.exportToExcel(outfile, [(df1, "Materialien"), (df2,
   ˓→"Materialien 2")], addTable=True)
26
27
_{28} if name == "_main_":
29 main(applus_configs.serverConfYamlTest, "myout.xlsx")
```
Dieses kurze Script nutzt Standard-Pandas Methoden zur Erzeugung der Excel-Datei. Allerdings sind diese Methoden in den Aufrufen von *pandasReadSql* und *exportToExcel* gekapselt, so dass der Aufruf sehr einfach ist. Zudem ist es sehr einfach, die Verbindung zur Datenbank und zum APP-Server mittels der YAML-Konfigdatei herzustellen. Bei diesem Aufruf kann optional ein Nutzer und eine Umgebung übergeben werden, die die Standard-Werte aus der YAML-Datei überschreiben. *pandasReadSql* nutzt intern *completeSQL*, so dass der für die Umgebung korrekte Mandant automatisch verwendet wird.

# **2.3 Anbindung eigener Tools**

Ursprünglich wurde *PyAPplus64* für die Anbindung einer APplus-Anpassung geschrieben. Diese Anpassung ist als Windows-Service auf einem eigenen Rechner installiert und überwacht dort ein bestimmtes Verzeichnis. Bei Änderungen an Dateien in diesem Verzeichnis (Hinzufügen, Ändern, Löschen) werden die Dateien verarbeitet und die Ergebnisse an APplus gemeldet. Dafür werden DB-Operationen aber auch SOAP-Calls benutzt. Ebenso wird auf die SysConf zugegriffen.

Viele solcher Anpassungen lassen sich gut und sinnvoll im App-Server einrichten und als Job regelmäßig aufrufen. Im konkreten Fall wird jedoch für die Verarbeitung der Dateien viel Rechenzeit benötigt. Dies würde dadurch verschlimmert, dass die Dateien nicht auf der gleichen Maschine wie der App-Server liegen und somit viele, relativ langsame Dateizugriffe über das Netzwerk nötig wären. Hinzu kommt, dass die Verarbeitung der Dateien dank existierender Bibliotheken in Python einfacher ist.

*PyAPplus64* kann für solche Anpassungen eine interessante Alternative zur Implementierung im App-Server oder zur Entwicklung eines Tools ohne spezielle Bibliotheken sein. Nach Initialisierung des Servers:

#### import PyAPplus64

```
server = PyAPplus64.applus.applusFromConfigFile("my-applus-server.yaml")
```
bietet *P2APplus64* wie oben demonstriert einfachen lesenden und schreibenden Zugriff auf die DB. Hierbei werden automatisch die für die Umgebung nötigen Mandanten zu den SQL Statements hinzugefügt. Zudem ist einfach ein Zugriff auf die Sysconf möglich:

```
print (server.sysconf.getString("STAMM", "MYLAND"))
print (server.sysconf.getList("STAMM", "EULAENDER"))
```
Dank der Bibliothek *zeep* ist es auch sehr einfach möglich, auf beliebige SOAP-Methoden zuzugreifen. Beispielsweise kann auf die Sys-Config auch händisch, d.h. durch direkten Aufruf einer SOAP-Methode des APP-Servers zugegriffen werden:

```
client = server.getAppClient("p2system", "SysConf");
print (client.service.getString("STAMM", "MYLAND"))
```
# KAPITEL 3

# Abhängigkeiten

## <span id="page-10-0"></span>**3.1 pyodbc**

Für die Datenbankverbindung wird pyodbc (python -m pip install pyodbc) verwendet. Der passende ODBC Treiber, MS SQL Server 2012 Native Client, wird zusätzlich benötigt. Dieser kann von Microsoft bezogen werden.

## **3.2 zeep**

Die Soap-Library zeep wird benutzt (python -m pip install zeep).

# **3.3 requests-negotiate-sspi**

Die Authentifzierungsmethode Negotiate Wird für Zugriffe auf ASMX-Seiten benutzt (python -m pip install requests-negotiate-sspi). Leider ist dies nur unter Windows verfügbar. Alle anderen Funktionen können aber auch ohne dieses Paket benutzt werden.

## **3.4 PyYaml**

Die Library pyyaml wird für Config-Dateien benutzt (python -m pip install pyyaml).

# **3.5 Sphinx**

Diese Dokumentation ist mit Sphinx geschrieben. python -m pip install sphinx. Dokumentation ist im Unterverzeichnis *docs* zu finden. Sie kann mittels make.bat html erzeugt werden, dies ruft intern sphinx-build -M html source build auf. Die Dokumentation der Python-API sollte evtl. vorher mittels sphinx-apidoc -T -f ../src/PyAPplus64 -o source/generated erzeugt oder aktualisiert werden. Evtl. können 2 Aufrufe von make.bat html sinnvoll sein, falls sich die Struktur der Dokumentation ändert. Diese Aufrufe werden von builddocs.sh automatisiert.

Die erzeugte Doku findet sich im Verzeichnis build/html.

# **3.6 Pandas / SqlAlchemy / xlsxwriter**

Sollen Excel-Dateien mit Pandas erzeugt, werden, so muss Pandas, SqlAlchemy und xlsxwriter installiert sein (*python -m pip install pandas sqlalchemy xlsxwriter*).

# **3.7 PySimpleGUI und andere**

Einige Beispiele benutzen PySimpleGUI (python -m pip install pysimplegui) sowie teilweise spezielle Bibliotheken etwa zum Pretty-Printing von SQL (python -m pip install sqlparse sqlfmt). Dies sind aber Abhängigkeiten von Beispielen, nicht der Bibliothek selbst.

# KAPITEL 4

### Beispiele

<span id="page-12-0"></span>Im Verzeichnis examples finden sich Python Dateien, die die Verwendung von *PyAPplus64* demonstrieren.

### **4.1 Config-Dateien**

Viele Scripte teilen sich Einstellungen. Beispielsweise greifen fast alle Scripte irgendwie auf APplus zu und benötigen Informationen, mit welchem APP-Server, welchem Web-Server und welcher Datenbank sie sich verbinden sollen. Solche Informationen, insbesondere die Passwörter, werden nicht in jedem Script gespeichert, sondern nur in den Config-Dateien. Es bietet sich wohl meist an, 3 Konfigdateien zu erstellen, je eine für das Deploy-, das Testund das Prod-System. Ein Beispiel ist im Unterverzeichnis examples/applus-server.yaml zu finden.

```
1 # Einstellung für die Verbindung mit dem APP-, Web- und DB-Server.
2 \mid \# Viele der Einstellungen sind im APplus Manager zu finden
3
4 appserver : {
5 server : "some-server",
6 port : 2037,
7 user : "asol.projects",
\mathbf{s} env : "default-umgebung" # hier wirklich Umgebung, nicht Mandant verwenden
9 }
10 webserver : {
11 baseurl : "http://some-server/APplusProd6/",
12 user : null, # oft "ASOL.Projects", wenn nicht gesetzt, wird aktueller Windows-
    ˓→Nutzer verwendet
13 | userDomain : null, # Domain für ASOL.PROJECTS
_{14} password : null # das Passwort
15 \quad 316 dbserver : {
17 server : "some-server",
18 db "APplusProd6",
19 user : "SA",
20 password : "your-db-password"
21 \mid }
```
Damit nicht in jedem Script immer wieder neu die Konfig-Dateien ausgewählt werden müssen, werden die Konfigs für das Prod-, Test- und Deploy-System in examples/applus\_configs.py hinterlegt. Diese Datei wird in allen Scripten importiert, so dass das Config-Verzeichnis und die darin enthaltenen Configs einfach zur Verfügung stehen. Zudem werden in dieser Datei auch alle verwendeten Kombinationen aus System und Umgebung hinterlegt. So kann in Scripten auch eine Auswahl des Systems implementiert werden.

```
1 import pathlib
```

```
2 from PyAPplus64.applus import APplusServerConfigDescription
3
   basedir = basedir = pathlib.Path(_{_{_{_{1}}}file_{_{_{}}}}) # Adapt to your needs
5 configdir = basedir.joinpath("config")
6
\tau serverConfYamlDeploy = configdir.joinpath("applus-server-deploy.yaml")
   serverConfYamlTest = configdir.joinpath("applus-server-test.yaml")
9 \simeq serverConfYamlProd = configdir.joinpath("applus-server-prod.yaml")
10
11
12 serverConfDescProdEnv1 = APplusServerConfigDescription("Prod/Env1",.
   ˓→serverConfYamlProd, env="Env1")
13 serverConfDescProdEnv2 = APplusServerConfigDescription("Prod/Env2",␣
    ˓→serverConfYamlProd, env="Env2")
14 ServerConfDescTestEnv1 = APplusServerConfigDescription("Test/Env1",\Box˓→serverConfYamlTest, env="Env1")
15 serverConfDescTestEnv2 = APplusServerConfigDescription("Test/Env2",␣
   ˓→serverConfYamlTest, env="Env2")
16 serverConfDescDeploy = APplusServerConfigDescription("Deploy", serverConfYamlDeploy)
17
18 serverConfDescs = [
19 | serverConfDescProdEnv1,
20 | serverConfDescProdEnv2,
21 | serverConfDescTestEnv1,
22 serverConfDescTestEnv2,
<sup>23</sup> serverConfDescDeplov
_{24} | ]
```
### **4.2** read\_settings.py

Einfaches Beispiel für Auslesen der SysConf und bestimmter Einstellungen.

```
1 + # Einfaches Script, das verschiedene Werte des Servers ausliest.
2 \neq Dies sind SysConfig-Einstellungen, aber auch der aktuelle Mandant,
\frac{1}{3} # Systemnamen, ...
4
5 import pathlib
6 import PyAPplus64
7 import applus_configs
8 from typing import Optional, Union
\Omega10
\frac{1}{11} def main(confFile: Union[str, pathlib.Path], user: Optional[str] = None, env:
   ˓→Optional[str] = None) -> None:
12 server = PyAPplus64.applusFromConfigFile(confFile, user=user, env=env)
13
14 print("\n\nSysConf Lookups:")
15
16 print(" Default Auftragsart:", server.sysconf.getString("STAMM",
     "DEFAULTAUFTRAGSART"))
17 print(" Auftragsarten:")
```

```
(Fortsetzung der vorherigen Seite)
```

```
18 arten = server.sysconf.getList("STAMM", "AUFTRAGSART", sep='\n')
19 if not arten:
_{20} arten = []
_{21} for a in arten:
22 | print(" - " + a)
23
24 print(" Firmen-Nr. automatisch vergeben:", server.sysconf.getBoolean("STAMM",
     "FIRMAAUTOMATIK"))
25 print(" Anzahl Artikelstellen:", server.sysconf.getInt("STAMM",
   ˓→"ARTKLASSIFNRLAENGE"))
26
27 print("\n\nScriptTool:")
28
29 print(" CurrentDate:", server.scripttool.getCurrentDate())
30 print(" CurrentTime:", server.scripttool.getCurrentTime())
31 print(" CurrentDateTime:", server.scripttool.getCurrentDateTime())
32 print(" LoginName:", server.scripttool.getLoginName())
33 print(" UserName:", server.scripttool.getUserName())
34 print(" UserFullName:", server.scripttool.getUserFullName())
35 print(" SystemName:", server.scripttool.getSystemName())
36 print(" Mandant:", server.scripttool.getMandant())
37 print(" MandantName:", server.scripttool.getMandantName())
38 print(" InstallPath:", server.scripttool.getInstallPath())
39 print(" InstallPathAppServer:", server.scripttool.getInstallPathAppServer())
40 print(" InstallPathWebServer:", server.scripttool.getInstallPathWebServer())
41 print(" ServerInfo - Version:", server.scripttool.getServerInfo().find("version
   ˓→").text)
42
43 \vert client = server.getWebClient("dbenv/dbenv.asmx")
44 print("WEB Environment:", client.service.getEnvironment())
45
_{46} if _{name} == "_{main}":
47 main(applus_configs.serverConfYamlTest)
```
### **4.3** check\_dokumente.py

Einfaches Beispiel für lesenden und schreibenden Zugriff auf APplus Datenbank.

```
1 import pathlib
2 import PyAPplus64
3 import applus_configs
4 from typing import Optional
\overline{\phantom{a}}6
7 \text{ def } \text{main}(\text{confFile: } \text{pathlib}.\text{Path. } \text{updateDB: } \text{bool. } \text{ docDir: } \text{Optional[str]} = \text{None}) \rightarrow \sim˓→None:
        server = PyAPplus64.applus.applusFromConfigFile(confFile)
9
10 if docDir is None:
\text{1} docDir = str(server.scripttool.getInstallPathWebServer().joinpath("DocLib"))
12
13 sql = PyAPplus64.sql_utils.SqlStatementSelect("ARTIKEL")
14 sql.addFields("ID", "ARTIKEL", "DOCUMENTS")
15 sql.where.addConditionFieldStringNotEmpty("DOCUMENTS")
```
(Fortsetzung der vorherigen Seite)

```
16
17 for row in server.dbQueryAll(sql):
_{18} doc = pathlib.Path(docDir + row.DOCUMENTS)
19 if not doc.exists():
20 | print("Bild '{}' für Artikel '{}' nicht gefunden".format(doc, row.
   ˓→ARTIKEL))
21
22 if updateDB:
<sup>23</sup> upd = server.mkUseXMLRowUpdate("ARTIKEL", row.ID)
24 upd.addField("DOCUMENTS", None)
25 upd.update()
26
27
_{28} | if _{\_}name_{\_} == "_{\_}main_{\_}":
29 main(applus_configs.serverConfYamlTest, False)
```
### **4.4** adhoc\_report.py

Sehr einfaches Beispiel zur Erstellung einer Excel-Tabelle aus einer SQL-Abfrage.

```
1 import PyAPplus64
2 import applus_configs
   import pathlib
4
5
6 def main(confFile: pathlib.Path, outfile: str) \rightarrow None:
\sigma server = PyAPplus64.applus.applusFromConfigFile(confFile)
8
9 # Einfache SQL-Anfrage
10 sql1 = ("select Material, count(*) as Anzahl from ARTIKEL "
11 | The "group by MATERIAL having MATERIAL is not null "
12 Torder by Anzahl desc")
13 df1 = PyAPplus64.pandas.pandasReadSql(server, sql1)
14
15 # Sql Select-Statements können auch über SqlStatementSelect zusammengebaut
16 # werden. Die ist bei vielen, komplizierten Bedingungen teilweise hilfreich.
17 | sql2 = PyAPplus64.SqlStatementSelect("ARTIKEL")
18 | sql2.addFields("Material", "count(*) as Anzahl")
19 sql2.addGroupBy("MATERIAL")
20 sql2.having.addConditionFieldIsNotNull("MATERIAL")
_{21} sql2.order = "Anzahl desc"
22 df2 = PyAPplus64.pandas.pandasReadSql(server, sql2)
2324 # Ausgabe als Excel mit 2 Blättern
25 PyAPplus64.pandas.exportToExcel(outfile, [(df1, 'Materialien'), (df2,˓→"Materialien 2")], addTable=True)
26
27
_{28} if _{\_}name_{\_} == "_{\_}main_{\_}":
29 main(applus_configs.serverConfYamlTest, "myout.xlsx")
```
### **4.5** mengenabweichung.py

Etwas komplizierteres Beispiel zur Erstellung einer Excel-Datei aus SQL-Abfragen.

```
1 # Erzeugt Excel-Tabellen mit Werkstattaufträgen und Werkstattauftragspositionen mit\lrcorner˓→Mengenabweichungen
\overline{2}3 import datetime
4 import PyAPplus64
5 import applus_configs
6 import pandas as pd # type: ignoreimport pathlib
8 from typing import Tuple, Union, Optional
\alpha10
11 def ladeAlleWerkstattauftragMengenabweichungen(
12 Server: PyAPplus64.APplusServer,
13 cond: Union[PyAPplus64.SqlCondition, str, None] = None) -> pd.DataFrame:
14 | sql = PyAPplus64.sql_utils.SqlStatementSelect("WAUFTRAG w")
15 | sql.addLeftJoin("personal p", "w.UPDUSER = p.PERSONAL")
16
17 | sql.addFieldsTable("w", "ID", "BAUFTRAG", "POSITION")
18 | sql.addFields("(w.MENGE-w.MENGE_IST) as MENGENABWEICHUNG")
19 Sql.addFieldsTable("w", "MENGE", "MENGE_IST",
20 "APLAN as ARTIKEL", "NAME as ARTIKELNAME")
21 | sql.addFields("w.UPDDATE", "p.NAME as UPDNAME")
22
23 | sql.where.addConditionFieldGe("w.STATUS", 5)
_{24} sql.where.addCondition("abs(w.MENGE-w.MENGE_IST) > 0.001")
25 sql.where.addCondition(cond)
_{26} sql.order = "w.UPDDATE"
27 dfOrg = PyAPplus64.pandas.pandasReadSql(server, sql)
28
29 # Add Links
_{30} df = df0rg.copy()
\text{df} = df \cdot \text{drop}(\text{columns} = [\text{``ID''}])32 # df = df[['POSITION', 'BAUFTRAG', 'MENGE']] # reorder / filter columns
33
34 df['POSITION'] = PyAPplus64.pandas.mkHyperlinkDataframeColumn(
\frac{35}{25} df0rg,
36 lambda r: r.POSITION,
<sup>37</sup> lambda r: server.makeWebLinkWauftrag(
38 bauftrag=r.BAUFTRAG, accessid=r.ID))
39 df['BAUFTRAG'] = PyAPplus64.pandas.mkHyperlinkDataframeColumn(
dforg, dforg, dforg, d41 lambda r: r.BAUFTRAG,
42 lambda r: server.makeWebLinkBauftrag(bauftrag=r.BAUFTRAG))
43
44 colNames = {
45 "BAUFTRAG": "Betriebsauftrag",
46 "POSITION": "Pos",
47 "MENGENABWEICHUNG": "Mengenabweichung",
48 "MENGE": "Menge",
49 "MENGE_IST": "Menge-Ist",
50 "ARTIKEL": "Artikel",
51 "ARTIKELNAME": "Artikel-Name",
52 "UPDDATE": "geändert am",
```
56

58 59

65

70

75

77

95

 $99$ 

(Fortsetzung der vorherigen Seite)

```
53 "UPDNAME": "geändert von"
54 }
55 df.rename(columns=colNames, inplace=True)
57 return df
60 def ladeAlleWerkstattauftragPosMengenabweichungen(
61 server: PyAPplus64.APplusServer,
62 cond: Union[PyAPplus64.SqlCondition, str, None] = None) \rightarrow pd.DataFrame:
63 sql = PyAPplus64.sql_utils.SqlStatementSelect("WAUFTRAGPOS w")
64 \vert sql.addLeftJoin("personal p", "w.UPDUSER = p.PERSONAL")
66 Sql.addFieldsTable("w", "ID", "BAUFTRAG", "POSITION", "AG")
67 sql.addFields("(w.MENGE-w.MENGE_IST) as MENGENABWEICHUNG")
68 Sql.addFieldsTable("w", "MENGE", "MENGE_IST", "APLAN as ARTIKEL")
69 Sql.addFields("w.UPDDATE", "p.NAME as UPDNAME")
\eta sql.where.addConditionFieldEq("w.STATUS", 4)
\eta_2 sql.where.addCondition("abs(w.MENGE-w.MENGE_IST) > 0.001")
73 sql.where.addCondition(cond)
74 sql.order = "w.UPDDATE"
\eta_6 dfOrg = PyAPplus64.pandas.pandasReadSql(server, sql)
78 # Add Links
\eta_9 df = df0rg.copy()
_{80} df = df.drop(columns=['ID''])
81 df['POSITION'] = PyAPplus64.pandas.mkHyperlinkDataframeColumn(
\log_2 df0rg,
83 lambda r: r.POSITION,
84 lambda r: server.makeWebLinkWauftrag(
85 bauftrag=r.BAUFTRAG, accessid=r.ID))
86 df['BAUFTRAG'] = PyAPplus64.pandas.mkHyperlinkDataframeColumn(
\frac{87}{187} df0rg,
\begin{array}{ccc} \text{88} & \text{1} & \text{1} & \text89 lambda r: server.makeWebLinkBauftrag(bauftrag=r.BAUFTRAG))
90 df['AG'] = PyAPplus64.pandas.mkHyperlinkDataframeColumn(
\frac{91}{91} df0rg,
92 lambda r: r.AG,
_{93} \qquad \qquad \qquad \qquad \qquad \qquad \qquad \qquad \qquad \qquad \qquad \qquad \qquad \qquad \qquad \qquad \qquad \qquad \qquad \qquad \qquad \qquad \qquad \qquad \qquad \qquad \qquad \qquad \qquad \qquad \qquad \qquad \qquad \qquad \qquad \qquad94 bauftrag=r.BAUFTRAG, position=r.POSITION, accessid=r.ID))
96 # Demo zum Hinzufügen einer berechneten Spalte
97 \# df['BAUFPOSAG'] = PyAPplus64.pandas.mkDataframeColumn(dfOrg,98 \# 1 ambda r: "{}.{} AG {}".format(r.BAUFTRAG, r.POSITION, r.
    \rightarrowAG))
100 # Rename Columns
_{101} colNames = {
102 "BAUFTRAG": "Betriebsauftrag",
103 "POSITION": "Pos",
104 "AG": "AG",
105 | "MENGENABWEICHUNG": "Mengenabweichung",
106 "MENGE": "Menge",
107 WENGE_IST": "Menge-Ist",
```
(Fortsetzung der vorherigen Seite)

```
108 "ARTIKEL": "Artikel",
109 "UPDDATE": "geändert am",
110 "UPDNAME": "geändert von"
111 }
112 df.rename(columns=colNames, inplace=True)
113 return df
114
115
_{116} def computeInYearMonthCond(field: str. year: Optional[int] = None.
117 month: Optional[int] = None) -> Optional[PyAPplus64.
    ˓→SqlCondition]:
_{118} if not (year is None):
119 if month is None:
120 | return PyAPplus64.sql_utils.SqlConditionDateTimeFieldInYear(field, year)
121 else:
122 return PyAPplus64.sql_utils.SqlConditionDateTimeFieldInMonth(field, year,.
    \rightarrowmonth)
_{123} else:
124 return None
125
126
127 def computeFileName(year: Optional[int] = None, month: Optional[int] = None) -> str:
128 if year is None:
129 return 'mengenabweichungen-all.xlsx'
130 else:
131 if month is None:
132 return 'mengenabweichungen-{:04d}.xlsx'.format(year)
133 else:
134 return 'mengenabweichungen-{:04d}-\{:02d\}.xlsx'.format(year, month)
135
136
137 def _exportInternal(server: PyAPplus64.APplusServer, fn: str,
138 cond: Union[PyAPplus64.SqlCondition, str, None]) -> int:
139 df1 = ladeAlleWerkstattauftragMengenabweichungen(server, cond)
140 df2 = ladeAlleWerkstattauftragPosMengenabweichungen(server, cond)
_{141} print ("erzeuge " + fn)
142 PyAPplus64.pandas.exportToExcel(fn, [(df1, "WAuftrag"), (df2, "WAuftrag-Pos")],␣
    \rightarrowaddTable=True)
_{143} return len(df1.index) + len(df2.index)
144
145
146 def exportVonBis(server: PyAPplus64.APplusServer, fn: str,
\begin{array}{c} \text{147} \\ \text{147} \end{array} von: Optional[datetime.datetime]) -
    \rightarrow int:
148 cond = PyAPplus64.sql_utils.SqlConditionDateTimeFieldInRange("w.UPDDATE", von,␣
    \rightarrowbis)
_{149} return exportInternal(server, fn, cond)
150
151
152 def exportYearMonth(server: PyAPplus64.APplusServer,
153 year: Optional[int] = None, month: Optional[int] = None) -> int:
154 cond = computeInYearMonthCond("w.UPDDATE", year=year, month=month)
155 fn = computeFileName(year=year, month=month)
156 return exportInternal(server, fn, cond)
157
158
```

```
(Fortsetzung der vorherigen Seite)
```

```
159 def computePreviousMonthYear(cyear: int, cmonth: int) \rightarrow Tuple[int, int]:
_{160} if cmonth == 1:
_{161} return (cyear-1, 12)
162 else:
163 return (cyear, cmonth-1)
164
165
166 def computeNextMonthYear(cyear: int, cmonth: int) -> Tuple[int, int]:
_{167} if cmonth == 12:
168 return (cyear+1, 1)
_{169} else:
170 return (cyear, cmonth+1)
171
172
173 def main(confFile: Union[str, pathlib.Path], user: Optional[str] = None, env:␣
     \rightarrowOptional[str] = None) -> None:
174 server = PyAPplus64.applusFromConfigFile(confFile, user=user, env=env)
175
176 now = datetime.date.today()
177 (cmonth, cyear) = (now.month, now.year)
178 (pyear, pmonth) = computePreviousMonthYear(cyear, cmonth)
179
180 # Ausgaben
181 | exportYearMonth(server, cyear, cmonth) # Aktueller Monat
182 exportYearMonth(server, pyear, pmonth) # Vorheriger Monat
\begin{array}{c|c} \n 183 & \# \n 244 & \# \n 254 & \# \n 264 & \# \n 274 & \# \n 284 & \# \n 284 & \# \n 284 & \# \n 284 & \# \n 284 & \# \n 284 & \# \n 284 & \# \n 284 & \# \n 284 & \# \n 284 & \# \n 284 & \# \n 284 & \# \n 284 & \# \n 284 & \# \n\frac{184}{184} # export(cyear-1) # letztes Jahr
185 # export() # alles
186
187
_{188} \mathbf{if} __name__ == "__main__":
189 main(applus_configs.serverConfYamlTest)
```
## **4.6** mengenabweichung\_gui.py

Beispiel für eine sehr einfache GUI, die die Eingabe einfacher Parameter erlaubt. Die GUI wird um die Erzeugung von Excel-Dateien mit Mengenabweichungen gebaut.

```
1 import PySimpleGUI as sg # type: ignore
2 import mengenabweichung
3 import datetime
4 import PyAPplus64
5 import applus_configs
6 import pathlib
7 from typing import Tuple, Optional, Union
8
9
10 def parseDate(dateS: str) -> Tuple[Optional[datetime.datetime], bool]:
\overline{\mathbf{11}} if dateS is None or dateS == '':
12 return (None, True)
13 else:
14 try:
15 return (datetime.datetime.strptime(dateS, '%d.%m.%Y'), True)
16 except:
```
(Fortsetzung der vorherigen Seite)

```
\frac{17}{17} sg.popup_error("Fehler beim Parsen des Datums '{}'".format(dateS))
18 return (None, False)
<sub>19</sub>
20_{21} def createFile(server: PyAPplus64.APplusServer, fileS: str, vonS: str, bisS: str) \rightarrow˓→None:
22 (von, vonOK) = parseDate(vonS)
_{23} if not vonOK:
24 return
25_{26} (bis, bisOK) = parseDate(bisS)
_{27} if not bisOK:
28 return
29
30 if (fileS is None) or fileS == '':
31 Sq.popup_error("Es wurde keine Ausgabedatei ausgewählt.")
\frac{1}{32} return
33 else:
34 \parallel file = pathlib.Path(fileS)
35
36 c = mengenabweichung.exportVonBis(server, file.as_posix(), von, bis)
37 sg.popup_ok("{} Datensätze erfolgreich in Datei '{}' geschrieben.".format(c,␣
    \rightarrowfile))
38
30
40 def main(confFile: Union[str, pathlib.Path], user: Optional[str] = None, env:␣
    \rightarrowOptional[str] = None) -> None:
\vert server = PvAPplus64.applusFromConfigFile(confFile, user=user, env=env)
4243 layout = [44 [sg.Text(('Bitte geben Sie an, für welchen Zeitraum die '
45 'Mengenabweichungen ausgegeben werden sollen:'))],
46 [sg.Text('Von (einschließlich)', size=(15, 1)), sg.InputText(key='Von'),
\frac{47}{47} sg.CalendarButton("Kalender", close_when_date_chosen=True,
\texttt{target} = "Von", \text{ format} = ' \% d \text{ .} \% m \text{ .} \% Y')],49 [sg.Text('Bis (ausschließlich)', size=(15, 1)), sg.InputText(key='Bis'),
50 sg.CalendarButton("Kalender", close_when_date_chosen=True,
51 target="Bis", format='%d.%m.%Y')],
52 [sg.Text('Ausgabedatei', size=(15, 1)), sg.InputText(key='File'),
53 | Sg.FileSaveAs(button_text="wählen",
54 \overline{t} \overline{t} 
55 file_types=(('Excel Files', '*.xlsx'),),
56 default_extension=".xlsx")],
57 [sg.Button("Aktueller Monat"), sg.Button("Letzter Monat"),
58 sg.Button("Aktuelles Jahr"), sg.Button("Letztes Jahr")],
59 [sg.Button("Speichern"), sg.Button("Beenden")]
\sim 1
61
62 systemName = server.scripttool.getSystemName() + \frac{n}{t} + server.scripttool.
    ˓→getMandant()
63 window = sg.Window("Mengenabweichung " + systemName, layout)
64 now = datetime.date.today()
\mathfrak{s}_5 (cmonth, cyear) = (now.month, now.year)
66 (pyear, pmonth) = mengenabweichung.computePreviousMonthYear(cyear, cmonth)
\sigma (nyear, nmonth) = mengenabweichung.computeNextMonthYear(cyear, cmonth)
68
```
(Fortsetzung der vorherigen Seite)

```
69 while True:
70 event, values = window.read()
71 if event == sq.WIN_CLOSED or event == 'Beenden':
\frac{1}{72} break
\frac{1}{73} if event == 'Aktueller Monat':
\begin{bmatrix} \mathbb{Z} & \mathbb{Z} \end{bmatrix} window['Von'].update(value="01.{:02d}.{:04d}".format(cmonth, cyear))
75 window['Bis'].update(value="01.{:02d}.{:04d}".format(nmonth, nyear))
76 if event == 'Letzter Monat':
77 window['Von'].update(value="01.{:02d}.{:04d}".format(pmonth, pyear))
78 window['Bis'].update(value="01.{:02d}.{:04d}".format(cmonth, cyear))
\begin{array}{ccc} \textbf{15} & \textbf{16} \\ \textbf{27} & \textbf{38} \end{array} if event == 'Aktuelles Jahr':
\begin{array}{c} \text{w} \\ \text{w} \end{array} window['Von'].update(value="01.01.{:04d}".format(cyear))
81 window['Bis'].update(value="01.01.f:04d}".format(cyear+1))
\begin{array}{c|c|c|c} \mathbf{1} & \mathbf{1} & \mathbf{2} & \mathbf{2} & \mathbf{3} & \mathbf{4} & \mathbf{5} \\ \mathbf{2} & \mathbf{3} & \mathbf{4} & \mathbf{5} & \mathbf{5} & \mathbf{6} & \mathbf{6} & \mathbf{7} \end{array}83 \vert window['Von'].update(value="01.01.{:04d}".format(cyear-1))
\begin{array}{c} \text{window} \text{['Bis']}.update(\text{value}="01.01. \text{f}:\text{04d} \text{'} \text{''}.format(\text{cyear})) \end{array}\delta if event = 'Speichern':
86 try:
87 | createFile(server, values.get('File', None),
88 values.get('Von', None), values.get('Bis', None))
89 except Exception as e:
90 sg.popup_error_with_traceback("Beim Erzeugen der Excel-Datei trat ein␣
    ˓→Fehler auf:", e)
91
92 window.close()
93
Q_4_{95} if name == " main ":
96 main(applus_configs.serverConfYamlProd)
```
### **4.7** complete\_sql.pyw

Beispiel, wie ein einfacher APP-Server Aufruf über eine GUI zur Verfügung gestellt und mittels Python-Bibliotheken erweitert werden kann. Zudem wird demonstriert, wie eine Auswahl verschiedenere Systeme und Umgebungen realisiert werden kann.

```
1 import PySimpleGUI as sg # type: ignore
2 import PyAPplus64
3 import applus_configs
4 import pathlib
5 from typing import Tuple, Optional, Union
6
7 try:
8 import sqlparse
9 except:
10 pass
11
12 try:
13 import sqlfmt.api
14 except:
15 pass
16
17 def prettyPrintSQL(format, sql):
18 try:
```

```
(Fortsetzung der vorherigen Seite)
```

```
\inf format == "sqlfmt":
20 mode = sqlfmt.api.Mode(dialect_name="ClickHouse")
21 \vert sqlPretty = sqlfmt.api.format_string(sql, mode)
22 return sqlPretty.replace("N '", "N'") # fix String Constants
_{23} elif format == "sqlparse-2":
24 return sqlparse.format(sql, reindent=True, keyword_case='upper')
_{25} elif format == "sqlparse":
26 return sqlparse.format(sql, reindent_aligned=True, keyword_case='upper')
27 else:
<sup>28</sup> return sql
29 except e:
30 print (str(e))
31 return sql
32
33 def main() \rightarrow None:
_{34} monospaceFont = ("Courier New", 12)
35 sysenvs = applus_configs.serverConfDescs[:];
36 sysenvs.append("-");
37 layout = \lceil38 [sg.Button("Vervollständigen"), sg.Button("aus Clipboard", key="import"), sg.
   ˓→Button("nach Clipboard", key="export"), sg.Button("zurücksetzen", key="clear"), sg.
   ˓→Button("Beenden"),
39 sg.Text('System/Umgebung:'), sg.Combo(sysenvs, default_value="-", key="sysenv
   ˓→", readonly=True), sg.Text('Formatierung:'), sg.Combo(["-", "sqlfmt", "sqlparse",
   ˓→"sqlparse-2"], default_value="sqlparse", key="formatieren", readonly=True)
\frac{40}{\pi} ],
41 [Sq.Text('Eingabe-SQL')]
42 [sg.Multiline(key='input', size=(150, 20), font=monospaceFont)],
43 [Sg.Text('Ausgabe-SQL')],
44 [sg.Multiline(key='output', size=(150, 20), font=monospaceFont, horizontal_
   \rightarrowscroll=True)]
45 ]
46
47 # server = PyAPplus64.applusFromConfigFile(confFile, user=user, env=env)
* systemName = server.scripttool.getSystemName() + ''/'' + server.scripttool.
   ˓→getMandant()
49 window = sg.Window("Complete SQL", layout)
_{50} oldSys = None
51 while True:
52 event, values = window.read()
\begin{array}{rcl} 53 & \text{if event} & == & \text{sg.WIN\_CLOSED or event} & == & 'Beenden' : \end{array}54 break
55 elif event == 'clear':
56 window['input'].update("")
57 | window['output'].update("")
\begin{array}{c|c}\n\text{ss}\n\end{array} elif event == 'import':
\mathbf{r}_\mathbf{v} try:
60 window['input'].update(window.TKroot.clipboard_get())
61 except:
62 window['input'].update("")
63 window['output'].update("")
64 elif event == 'export':
\mathbf{try:}66 window.TKroot.clipboard_clear()
67 window.TKroot.clipboard_append(window['output'].get())
68 except:
```
(Fortsetzung der vorherigen Seite)

```
\overline{p} pass
70 elif event == 'Vervollständigen':
71 sqlIn = window['input'].get()
72 try:
\frac{1}{11} sqlIn:
74 sys = window['sysenv'].get()
75 if sys != oldSys:
76 oldSys = sys
77 \parallel if sys and sys != "-":
78 server = sys.connect()
79 else:
\begin{array}{c|c}\n\text{se}}\n\end{array} server = None
\mathbf{S} if server:
\begin{array}{rcl} \text{82} & \text{83} \end{array} sqlOut = server.completeSQL(sqlIn)
\mathbf{e} as \mathbf{e} as \mathbf{e} as \mathbf{e} as \mathbf{e} as \mathbf{e} as \mathbf{e} as \mathbf{e} as \mathbf{e} as \mathbf{e} as \mathbf{e} as \mathbf{e} as \mathbf{e} as \mathbf{e} as \mathbf{e} as \mathbf{e} as \mathbf{e} as \mathbf{e} as \mathbf{\text{sglOut} = \text{sglIn}85 sqlOut = prettyPrintSQL(window['formatieren'].get(), sqlOut)
86 else:
\begin{array}{c|c}\n\text{sqlOut} = ""\n\end{array}88 except Exception as e:
\text{sglOut} = \text{"ERROR:} \text{ " + str(e)}90 sg.popup_error_with_traceback("Fehler bei Vervollständigung", e)
91 window['output'].update(value=sqlOut)
93 window.close()
_{96} if name == " main ":
\sigma main()
```
### **4.8** importViewUDF.py

Folgende Scripte erlauben den einfachen Import von DB-Anpass-Dateien, Views und UDFs über den Windows-Explorer. Werden Verknüpfungen zu den Scripten importViewUDFDeploy.pyw und importViewUDFTest.pyw in %appdata%\Microsoft\Windows\SendTo abgelegt, so können eine oder mehrerer solcher Dateien mittels \_Kontextmenü (Rechtsklick) - Senden **an\_** an APplus zur Verarbeitung übergeben werden. Dabei ist es wichtig, dass sich die Dateien im für den jeweiligen Typ passenden Verzeichnis befinden.

```
1 import PySimpleGUI as sg # type: ignore
2 import pathlib
3 import PyAPplus64
4 from PyAPplus64 import applus
5 from PyAPplus64 import sql_utils
6 import applus_configs
7 import traceback
s import pathlib
9 import sys
10
11 def importViewsUDFs(server, views, udfs, dbanpass):
12 res = "13 try:
_{14} if views or udfs:
\frac{15}{15} for env in server.scripttool.getAllEnvironments():
16 res = res + server.importUdfsAndViews(env, views, udfs);
```
(Fortsetzung auf der nächsten Seite)

92

94 95

(Fortsetzung der vorherigen Seite)

```
res = res + "n\ n";_{19} for xml in dbanpass:
r res = res + "Verarbeite " + xml + "\n"
21 xmlRes = server.updateDatabase(xml);
\frac{1}{22} if (xmlRes == ""): xmlRes = "OK";
res = res + xmlResres = res + "n\ n"<sup>26</sup> sg.popup_scrolled("Importiere", res)
27 except:
28 sg.popup_error("Fehler", traceback.format_exc())
30 def importIntoSystem(server, system):
_{31} try:
32 if (len(sys.argy) < 2):
33 | sg.popup_error("Keine Datei zum Import übergeben")
34 return
36 views = \lceil \rceil37 udfs = []
38 dbanpass = \begin{bmatrix} \end{bmatrix}39 errors = \frac{101}{3}42 for i in range (1, len(sys.argv)):
43 arg = pathlib.Path(sys.argv[i])
44 if arg == server.scripttool.getInstallPathAppServer().joinpath("Database", "View
    \rightarrow", arg.stem + ".sql"):
45 views.append(arg.stem)
46 elif arg == server.scripttool.getInstallPathAppServer().joinpath("Database",
    ˓→"UDF", arg.stem + ".sql"):
47 | udfs.append(arg.stem)
48 elif arg == server.scripttool.getInstallPathAppServer().joinpath("DBChange",
    \rightarrowarg.stem + ".xml"):
49 dbanpass.append(arg.stem + ".xml")
\frac{1}{50} else:
\begin{array}{c|c|c|c|c|c} \n\hline\n\text{surrows} & \text{errors} & \text{surrows} & + \text{sur} & + \text{str(arg)} & + \text{``}\text{'n''}; \n\end{array}52
\frac{1}{53} if len(errors) > 0:
54 msg = "Folgende Dateien sind keine View, UDF oder DB-Anpass-Dateien des
    ˓→"+system+"-Systems:\n" + errors;
55 | sg.popup_error("Fehler", msg);
56 if views or udfs or dbanpass:
57 importViewsUDFs(server, views, udfs, dbanpass)
59 except:
60 sg.popup_error("Fehler", traceback.format_exc())
\sigma_2 if __name__ == "__main__":
\sigma_{63} server = PyAPplus64.applusFromConfigFile(applus_configs.serverConfYamlDeploy)
64 | importIntoSystem(server, "Deploy");
66
```
Wrapper für Deploy-System:

18

 $25$ 

29

35

40 41

58

61

65

67

```
1 import importViewUDF
2 import applus_configs
3 import PyAPplus64
4
\mathbf{s} \mathbf{if} name = " main":
6 server = PyAPplus64.applusFromConfigFile(applus_configs.serverConfYamlDeploy)
     importViewUDF.importIntoSystem(server, "Deploy")
```
Wrapper für Test-System:

```
1 import importViewUDF
2 import applus_configs
3 import PyAPplus64
4
\mathbf{s} if name == " main ":
6 server = PyAPplus64.applusFromConfigFile(applus_configs.serverConfYamlTest)
    importViewUDF.importIntoSystem(server, "Test")
```
### **4.9** copy\_artikel.py

Beispiel, wie Artikel inklusive Arbeitsplan und Stückliste dupliziert werden kann.

```
1 import pathlib
2 import PyAPplus64
3 import applus_configs
4 import logging
5 import yaml
6 from typing import Optional
7
8
9 \text{ def main}(\text{confFile: pathlib.Path, artikel: str, artikel}.\text{[1]} artikelneu: Optional[str] = None) \rightarrow˓→None:
10 # Server verbinden
11 server = PyAPplus64.applus.applusFromConfigFile(confFile)
12
13 # DuplicateBusinessObject für Artikel erstellen
14 dArt = PyAPplus64.duplicate.loadDBDuplicateArtikel(server, artikel)
15
16 # DuplicateBusinessObject zur Demonstration in YAML konvertieren und zurück
17 dArtYaml = yaml.dump(dArt)
18 print(dArtYaml)
19 dArt2 = yaml.load(dArtYaml, Loader=yaml.UnsafeLoader)
20
_{21} \parallel # Neue Artikel-Nummer bestimmen und DuplicateBusinessObject in DB schreiben
22 # Man könnte hier genauso gut einen anderen Server verwenden
23 if (artikelNeu is None):
_{24} artikelNeu = server.nextNumber("Artikel")
25_{26} if not (dArt is None):
27 dArt.setFields({"artikel": artikelNeu})
28 res = dArt.insert(server)
29 print(res)
30
31
32 \text{ if } name == "_main_":
```
(Fortsetzung der vorherigen Seite)

```
33 # Logger Einrichten
34 logging.basicConfig(level=logging.INFO)
\frac{1}{35} # logger = logging.getLogger("PyAPplus64.applus_db");
36 # logger.setLevel(logging.ERROR)
37
38 main(applus_configs.serverConfYamlTest, "my-artikel", artikelNeu="my-artikel-copy
    ˓→")
```
# KAPITEL 5

### PyAPplus64 package

### <span id="page-28-0"></span>**5.1 Submodules**

### <span id="page-28-2"></span>**5.2 PyAPplus64.applus module**

<span id="page-28-1"></span>class PyAPplus64.applus.APplusServer(*db\_settings:* [PyAPplus64.applus\\_db.APplusDBSettings,](#page-32-0) *server\_settings:* [PyAPplus64.applus\\_server.APplusServerSettings](#page-36-0))

Bases: object

Verbindung zu einem APplus DB und App Server mit Hilfsfunktionen für den komfortablen Zugriff.

#### **Parameter**

- db\_settings ([APplusDBSettings](#page-32-0)) die Einstellungen für die Verbindung mit der Datenbank
- server\_settings (APplusAppServerSettings) die Einstellungen für die Verbindung mit dem APplus App Server
- web\_settings (APplusWebServerSettings) die Einstellungen für die Verbindung mit dem APplus Web Server
- property client\_adaptdb: zeep.client.Client
- property client\_nummer: zeep.client.Client
- property client\_table: zeep.client.Client
- property client\_xml: zeep.client.Client
- completeSQL(*sql: Union[*[PyAPplus64.sql\\_utils.SqlStatementSelect](#page-51-0)*, str]*, *raw: bool = False*) → str Vervollständigt das SQL-Statement. Es wird z.B. der Mandant hinzugefügt.

#### **Parameter**

- sql (sql\_utils.SqlStatement) das SQL Statement
- raw (boolean) soll completeSQL ausgeführt werden? Falls True, wird die Eingabe zurückgeliefert

**Rückgabe** das vervollständigte SQL-Statement

#### **Rückgabetyp** str

 $$ Any

Führt ein SQL Statement (z.B. update oder insert) aus. Das SQL wird zunächst vom Server angepasst, so dass z.B. Mandanteninformation hinzugefügt werden.

<span id="page-29-0"></span>dbQuery(*sql: Union[*[PyAPplus64.sql\\_utils.SqlStatementSelect](#page-51-0)*, str]*, *f: Callable[[pyodbc.Row], None]*, *\*args: Any*, *raw: bool = False*) → None

Führt eine SQL Query aus und führt für jede Zeile die übergeben Funktion aus. Das SQL wird zunächst vom Server angepasst, so dass z.B. Mandanteninformation hinzugefügt werden.

dbQueryAll(*sql: Union[*[PyAPplus64.sql\\_utils.SqlStatementSelect](#page-51-0)*, str]*, *\*args: Any*, *raw: bool = False*, *apply: Optional[Callable[[pyodbc.Row], Any]]* = *None*)  $\rightarrow$  Any

Führt eine SQL Query aus und liefert alle Zeilen zurück. Das SQL wird zunächst vom Server angepasst, so dass z.B. Mandanteninformation hinzugefügt werden.

dbQuerySingleRow(*sql: Union[*[PyAPplus64.sql\\_utils.SqlStatementSelect](#page-51-0)*, str]*, *\*args: Any*, *raw: bool =*  $False$ )  $\rightarrow$  Optional[pyodbc.Row]

Führt eine SQL Query aus, die maximal eine Zeile zurückliefern soll. Diese Zeile wird geliefert.

dbQuerySingleRowDict(*sql: Union[*[PyAPplus64.sql\\_utils.SqlStatementSelect](#page-51-0)*, str]*, *\*args: Any*, *raw:*  $bool = False$ )  $\rightarrow$  Optional[Dict[str, Any]]

Führt eine SQL Query aus, die maximal eine Zeile zurückliefern soll. Diese Zeile wird als Dictionary geliefert.

dbQuerySingleValue(*sql: Union[*[PyAPplus64.sql\\_utils.SqlStatementSelect](#page-51-0)*, str]*, *\*args: Any*, *raw: bool*  $= False$ )  $\rightarrow$  Any

Führt eine SQL Query aus, die maximal einen Wert zurückliefern soll. Dieser Wert oder None wird geliefert.

dbQuerySingleValues(*sql: Union[*[PyAPplus64.sql\\_utils.SqlStatementSelect](#page-51-0)*, str]*, *\*args: Any*, *raw:*  $bool = False$ )  $\rightarrow$  Sequence[Any]

Führt eine SQL Query aus, die nur eine Spalte zurückliefern soll.

db\_settings: [PyAPplus64.applus\\_db.APplusDBSettings](#page-32-0) Die Einstellungen für die Datenbankverbindung

execUseXMLRowDelete(*table: str*, *id: int*) → None

getAppClient(*package: str*, *name: str*) → zeep.client.Client

Erzeugt einen zeep - Client für den APP-Server. Mittels dieses Clients kann eines WSDL Schnittstelle des APP-Servers angesprochen werden. Wird als *package* "p2core" und als *name* "Table" verwendet und der resultierende client "client" genannt, dann kann z.B. mittels "client.service.getCompleteSQL(sql)" vom AppServer ein Vervollständigen des SQLs angefordert werden.

#### **Parameter**

- package  $(string)$  das Packet, z.B. "p2core"
- name der Name im Packet, z.B. "Table"

**Rückgabe** den Client

**Rückgabetyp** Client

 $getDBCon.() \rightarrow pyodbc.Connection$ 

Liefert eine pyodbc-Connection zur APplus DB. Diese muss genutzt werden, wenn mehrere Operationen in einer Transaktion genutzt werden sollen. Ansonsten sind die Hilfsmethoden wie [APplusServer.dbQuery\(\)](#page-29-0) zu bevorzugen. Diese Connection kann in Verbindung mit den Funktionen aus [PyAPplus64.applus\\_db](#page-32-1) genutzt werden. Die Verbindung sollte nach Benutzung wieder freigegeben oder geschlossen werden.

 $getTableFields$ (*table: str. isComputed: Optional*[*bool]* = *None*)  $\rightarrow$  Set[str] Liefert die Namen aller Felder einer Tabelle.

#### **Parameter**

- table Name der Tabelle
- isComputed wenn gesetzt, werden nur die Felder geliefert, die berechnet werden oder nicht berechnet werden

**Rückgabe** Liste aller Feld-Namen

#### **Rückgabetyp** {str}

#### getUniqueFieldsOfTable(*table: str*) → Dict[str, List[str]]

Liefert alle Spalten einer Tabelle, die eindeutig sein müssen. Diese werden als Dictionary gruppiert nach Index-Namen geliefert. Jeder Eintrag enthält eine Liste von Feldern, die zusammen eindeutig sein müssen.

#### getWebClient(*url: str*) → zeep.client.Client

Erzeugt einen zeep - Client für den Web-Server. Mittels dieses Clients kann die von einer ASMX-Seite zur Verfügung gestellte Schnittstelle angesprochen werden. Als parameter wird die relative URL der ASMX-Seite erwartet. Die Base-URL automatisch ergänzt. Ein Beispiel für eine solche relative URL ist ..masterdata/artikel.asmx".

ACHTUNG: Als Umgebung wird die Umgebung des sich anmeldenden Nutzers verwendet. Sowohl Nutzer als auch Umgebung können sich von den für App-Clients verwendeten Werten unterscheiden. Wenn möglich, sollte ein App-Client verwendet werden.

Parameter url - die relative URL der ASMX Seite, z.B. "masterdata/artikel.asmx"

**Rückgabe** den Client

**Rückgabetyp** Client

#### importUdfsAndViews()

Importiert bestimmte Views und UDFs :param environment: die Umgebung, in die Importiert werden soll :type environment: string :param views: Views, die importiert werden sollen :type views: [string] :param udfs: Views, die importiert werden sollen :type udfs: [string] :return: Infos zur Ausführung :rtype: str

isDBTableKnown(*table: str*) → bool

Prüft, ob eine Tabelle im System bekannt ist

- job: [PyAPplus64.applus\\_job.APplusJob](#page-33-0) erlaubt Arbeiten mit Jobs
- $makeWebLink(*base: str*, ***kwargs: Any*) \rightarrow str$
- makeWebLinkAuftrag(*\*\*kwargs: Any*) → str
- makeWebLinkBauftrag(*\*\*kwargs: Any*) → str
- makeWebLinkVKRahmen(*\*\*kwargs: Any*) → str

makeWebLinkWarenaugang(*\*\*kwargs: Any*) → str

makeWebLinkWauftrag(*\*\*kwargs: Any*) → str

makeWebLinkWauftragPos(*\*\*kwargs: Any*) → str

mkUseXMLRowDelete(*table: str*, *id: int*) → *[PyAPplus64.applus\\_usexml.UseXmlRowDelete](#page-38-0)*

mkUseXMLRowInsert(*table: str*) → *[PyAPplus64.applus\\_usexml.UseXmlRowInsert](#page-38-1)* Erzeugt ein Objekt zum Einfügen eines neuen DB-Eintrags.

Parameter table (str) – DB-Tabelle in die eingefügt werden soll

**Rückgabe** das XmlRow-Objekt

**Rückgabetyp** *[applus\\_usexml.UseXmlRowInsert](#page-38-1)*

mkUseXMLRowInsertOrUpdate(*table: str*) → *[PyAPplus64.applus\\_usexml.UseXmlRowInsertOrUpdate](#page-38-2)* Erzeugt ein Objekt zum Einfügen oder Updaten eines DB-Eintrags.

**Parameter** table (string) – DB-Tabelle in die eingefügt werden soll

**Rückgabe** das XmlRow-Objekt

**Rückgabetyp** *[applus\\_usexml.UseXmlRowInsertOrUpdate](#page-38-2)*

- mkUseXMLRowUpdate(*table: str*, *id: int*) → *[PyAPplus64.applus\\_usexml.UseXmlRowUpdate](#page-39-0)*
- $nextNumber(obj: str) \rightarrow str$ Erstellt eine neue Nummer für das Objekt und legt diese Nummer zurück.

 $reconnectDB() \rightarrow None$ 

releaseDBConnection(*conn: pyodbc.Connection*) → None Gibt eine DB-Connection zur Wiederverwendung frei

scripttool: [PyAPplus64.applus\\_scripttool.APplusScriptTool](#page-34-0) erlaubt den einfachen Zugriff auf Funktionen des ScriptTools

- server\_conn: [PyAPplus64.applus\\_server.APplusServerConnection](#page-36-1) erlaubt den Zugriff auf den AppServer
- server\_settings: [PyAPplus64.applus\\_server.APplusServerSettings](#page-36-0) Einstellung für die Verbindung zum APP- und Webserver
- sysconf: [PyAPplus64.applus\\_sysconf.APplusSysConf](#page-37-0) erlaubt den Zugriff auf die Sysconfig

 $updateDatabase(file: str) \rightarrow str$ 

Führt eine DBAnpass-xml Datei aus. :param file: DB-Anpass Datei, die ausgeführt werden soll :type file: string :return: Infos zur Ausführung :rtype: str

```
useXML(xml: str) \rightarrow AnyRuft p2core.xml.usexml auf. Wird meist durch ein UseXMLRow-Objekt aufgerufen.
```
class PyAPplus64.applus.APplusServerConfigDescription(*descr: str*, *yamlfile:*

*FileDescriptorOrPath*, *user: Optional[str] = None*, *env: Optional[str] = None*)

Bases: object

Beschreibung einer Configuration bestehend aus Config-Datei, Nutzer und Umgebung.

**Parameter**

- descr (str) Beschreibung als String, nur für Ausgabe gedacht
- yamlfile ('FileDescriptorOrPath') die Datei
- user  $(Optional[str]) der Nutzer$
- env  $(Optional[str]) die Umgebung$

connect() → *[PyAPplus64.applus.APplusServer](#page-28-1)*

PyAPplus64.applus.applusFromConfig(*yamlString: str*, *user: Optional[str] = None*, *env: Optional[str] = None*) → *[PyAPplus64.applus.APplusServer](#page-28-1)*

Läd Einstellungen aus einer Config-Datei und erzeugt daraus ein APplus-Objekt

PyAPplus64.applus.applusFromConfigDict(*yamlDict: Dict[str, Any]*, *user: Optional[str] = None*, *env:*  $Optional[str] = None$   $\rightarrow$   $PyAP plus 64. apply 18. Apply 2001.$ 

Läd Einstellungen aus einer Config und erzeugt daraus ein APplus-Objekt

PyAPplus64.applus.applusFromConfigFile(*yamlfile: FileDescriptorOrPath*, *user: Optional[str] = None*, *env: Optional*[*str*] = *None*)  $\rightarrow$ 

*[PyAPplus64.applus.APplusServer](#page-28-1)*

Läd Einstellungen aus einer Config-Datei und erzeugt daraus ein APplus-Objekt

### <span id="page-32-1"></span>**5.3 PyAPplus64.applus\_db module**

<span id="page-32-0"></span>class PyAPplus64.applus\_db.APplusDBSettings(*server: str*, *database: str*, *user: str*, *password: str*) Bases: object

Einstellungen, mit welcher DB sich verbunden werden soll.

 $connect() \rightarrow \text{pvodbc}$ . Connection Stellt eine neue Verbindung her und liefert diese zurück.

 $getConnectionString() \rightarrow str$ 

Liefert den ODBC Connection-String für die Verbindung. :return: den Connection-String

#### <span id="page-32-2"></span>class PyAPplus64.applus\_db.DBTableIDs

Bases: object

Klasse, die Mengen von IDs gruppiert nach Tabellen speichert

 $add(table: str, *ids: int) \rightarrow None$ fügt Eintrag hinzu

**Parameter**

• table  $(str)$  – die Tabelle

• id – die ID

 $getTable(*table*: str) \rightarrow Set(int]$ Liefert die Menge der IDs für eine bestimmte Tabelle.

**Parameter** table (str) – die Tabelle

**Rückgabe** die IDs

PyAPplus64.applus\_db.getUniqueFieldsOfTable(*cnxn: pyodbc.Connection*, *table: str*) → Dict[str,

List[str]]

Liefert alle Spalten einer Tabelle, die eindeutig sein müssen. Diese werden als Dictionary gruppiert nach Index-Namen geliefert. Jeder Eintrag enthält eine Liste von Feldern, die zusammen eindeutig sein müssen.

PyAPplus64.applus\_db.rawExecute(*cnxn: pyodbc.Connection*, *sql:*

*Union[*[PyAPplus64.sql\\_utils.SqlStatementSelect](#page-51-0)*, str]*, *\*args: Any*) →

Any

Führt ein SQL Statement direkt aus

PyAPplus64.applus\_db.rawQuery(*cnxn: pyodbc.Connection*, *sql:*

*Union[*[PyAPplus64.sql\\_utils.SqlStatementSelect](#page-51-0)*, str]*, *f:*

*Callable[[pyodbc.Row], None]*, *\*args: Any*) → None

Führt eine SQL Query direkt aus und führt für jede Zeile die übergeben Funktion aus.

PyAPplus64.applus\_db.rawQueryAll(*cnxn: pyodbc.Connection*, *sql:*

*Union[*[PyAPplus64.sql\\_utils.SqlStatementSelect](#page-51-0)*, str]*, *\*args: Any*, *apply: Optional[Callable[[pyodbc.Row], Any]]* = *None*)  $\rightarrow$ Sequence[Any]

Führt eine SOL Query direkt aus und liefert alle Zeilen zurück. Wenn apply gesetzt ist, wird die Funktion auf jeder Zeile ausgeführt und das Ergebnis ausgeben, die nicht None sind.

PyAPplus64.applus\_db.rawQuerySingleRow(*cnxn: pyodbc.Connection*, *sql:*

*Union[*[PyAPplus64.sql\\_utils.SqlStatementSelect](#page-51-0)*, str]*, *\*args:*  $Any$ )  $\rightarrow$  Optional[pyodbc.Row]

Führt eine SQL Query direkt aus, die maximal eine Zeile zurückliefern soll. Diese Zeile wird geliefert.

PyAPplus64.applus\_db.rawQuerySingleValue(*cnxn: pyodbc.Connection*, *sql:*

*Union[*[PyAPplus64.sql\\_utils.SqlStatementSelect](#page-51-0)*, str]*,

 $*args: Any) \rightarrow Any$ 

Führt eine SQL Query direkt aus, die maximal einen Wert zurückliefern soll. Dieser Wert oder None wird geliefert.

PyAPplus64.applus\_db.row\_to\_dict(*row: pyodbc.Row*) → Dict[str, Any] Konvertiert eine Zeile in ein Dictionary

# <span id="page-33-1"></span>**5.4 PyAPplus64.applus\_job module**

<span id="page-33-0"></span>class PyAPplus64.applus\_job.APplusJob(*server: APplusServer*)

Bases: object

Zugriff auf Jobs

**Parameter** server ([APplusServer](#page-28-1)) – die Verbindung zum Server

#### property client: zeep.client.Client

createSOAPJob(*bez: str*) → str

Erzeugt einen neuen SOAP Job mit der gegebenen Bezeichnung und liefert die neue JobID. :param bez: die Bezeichnung des neuen Jobs :type bez: str :return: die neue JobID :rtype: str

#### **finish**(*jobId: str, status: int, resurl: str*)  $\rightarrow$  bool

Beendet den Job :param jobId: die ID des Jobs :type jobId: str :param status: der Status 2 (OK), 3 (Fehler) :type status: int :param resurl: die neue resurl des Jobs :type resurl: str

 $getInfo(jobId: str) \rightarrow str$ 

Liefert die Info eines Jobs :param jobId: die ID des Jobs :type jobId: str :return: die Info :rtype: str

 $getPtURL(jobId: str) \rightarrow str$ 

Liefert die PtURL eines Jobs :param jobId: die ID des Jobs :type jobId: str :return: die Pt-URL :rtype: str

 $getResult(jobId: str) \rightarrow str$ 

Liefert das Result eines Jobs :param jobId: die ID des Jobs :type jobId: str :return: das Result :rtype: str

#### getResultURL(*jobId: str*) → str

Liefert die ResultURL eines Jobs :param jobId: die ID des Jobs :type jobId: str :return: die Result-URL :rtype: str

#### getResultURLString(*jobId: str*) → Optional[str]

Liefert die ResultURL eines Jobs, wobei ein evtl. Präfix "retstring://" entfernt wird und alle anderen Werte durch None ersetzt werden. :param jobId: die ID des Jobs :type jobId: str :return: die Result-URL als String :rtype: str

getStatus(*jobId: str*) → str

Liefert Informationen zum Job :param jobId: die ID des Jobs :type jobId: str :return: die Infos :rtype: str

**kill**(*jobId: str*)  $\rightarrow$  None

Startet einen Job :param jobId: die ID des Jobs :type jobId: str

 $\textbf{restart}(iobId: str) \rightarrow str$ 

Startet einen Job neu :param jobId: die ID des Jobs :type jobId: str :return: die URL des Jobs :rtype: str

 $setInfo(jobId: str, info: str) \rightarrow bool$ 

Setzt die Informationen zu dem Job :param jobId: die ID des Jobs :type jobId: str :param info: die neuen Infos :type info: str

#### $setPosition(jobId: str, pos: int, max: int) \rightarrow bool$

Schrittfunktion :param jobId: die ID des Jobs :type jobId: str :param pos: Position :type pos: int :param max: Anzahl Schritte in Anzeige :type max: int

#### $setPtURL(jobId: str, puturl: str) \rightarrow None$

Setzt die ResultURL eines Jobs :param jobId: die ID des Jobs :type jobId: str :param pturl: die neue PtURL :type pturl: str

```
setResult(jobId: str, res: str) → None
```
Setzt das Result eines Jobs :param jobId: die ID des Jobs :type jobId: str :param res: das neue Result :type res: str

#### setResultURL(*jobId: str*, *resurl: str*) → None

Setzt die ResultURL eines Jobs :param jobId: die ID des Jobs :type jobId: str :param resurl: die neue Result-URL :type resurl: str

```
\text{start}(iobId: str) \rightarrow bool
```
Startet einen Job :param jobId: die ID des Jobs :type jobId: str

# <span id="page-34-1"></span>**5.5 PyAPplus64.applus\_scripttool module**

<span id="page-34-0"></span>class PyAPplus64.applus\_scripttool.APplusScriptTool(*server:* [PyAPplus64.applus.APplusServer](#page-28-1)) Bases: object

Zugriff auf AppServer ScriptTool

**Parameter** server ([APplusServerConnection](#page-36-1)) – die Verbindung zum Server

#### property client: zeep.client.Client

getAllEnvironments()

Liefert alle Umgebungen

**Rückgabe** die gefundenen Umgebungen

**Rückgabetyp** [str]

 $getCurrentDate() \rightarrow str$ 

 $getCurrentDateTime() \rightarrow str$ 

 $getCurrentTime() \rightarrow str$ 

```
getInstead1Path() \rightarrow strLiefert den Installionspfad des Appservers
```
getInstallPathAppServer() → pathlib.Path

Liefert den Installionspfad des Appservers als PathLib-Path

 $getInsteadIPathWebServer() \rightarrow pathlib.Path$ Liefert den Installionspfad des Webservers als PathLib-Path

 $getLoginName() \rightarrow str$ 

 $getMandant() \rightarrow str$ Liefert den aktuellen Mandanten

 $getMandantName() \rightarrow str$ Liefert den Namen des aktuellen Mandanten

 $getServerInfo() \rightarrow Optional[1xml.etre.Element]$ Liefert Informationen zum Server als ein XML Dokument.

**Rückgabe** das gefundene und geparste XML-Dokument

**Rückgabetyp** ET.Element

 $getServerInfoString() \rightarrow str$ 

Liefert Informationen zum Server als String. Dieser String repräsentiert ein XML Dokument.

**Rückgabe** das XML-Dokument als String

**Rückgabetyp** str

 $getSystemName() \rightarrow str$ 

 $getUserFullName() \rightarrow str$ 

#### $getUserName() \rightarrow str$

```
getXMLDefinition(obj: str. mandant: str = \prime\prime, checkFileExists: bool = False) \rightarrow
```
Optional[lxml.etree.Element]

Läd die XML-Definition als String vom APPServer. und parst das XML in ein minidom-Dokument.

#### **Parameter**

- obj  $(str)$  das Objekt, dessen Definition zu laden ist, "Artikel" läd z.B. "ArtikelDefinition.xml"
- mandant (str optional) der Mandant, dessen XML-Doku geladen werden soll, wenn "" wird der Standard-Mandant verwendet

**Rückgabe** das gefundene und geparste XML-Dokument

#### **Rückgabetyp** ET.Element

 $getXMLDefinitionObj(obj: str, mandant: str = '') \rightarrow$ 

Optional[*[PyAPplus64.applus\\_scripttool.XMLDefinition](#page-35-0)*]

Benutzt getXMLDefinitionObj und liefert den Top-Level "Object" Knoten zurück, falls zusätzlich ein MD5 Knoten existiert, also falls das Dokument wirklich vom Dateisystem geladen werden konnte. Ansonten wird None geliefert.

#### **Parameter**

- obj  $(str)$  das Objekt, dess Definition zu laden ist, "Artikel" läd z.B. "ArtikelDefinition.xml"
- mandant (str optional) der Mandant, dessen XML-Doku geladen werden soll, wenn "" wird der Standard-Mandant verwendet

**Rückgabe** das gefundene und geparste XML-Dokument

**Rückgabetyp** Optional[*[XMLDefinition](#page-35-0)*]

#### $getXMLDefinitionString(obj: str, mandant: str = '') \rightarrow str$

Läd die XML-Defintion als String vom APPServer. Auch wenn kein XML-Dokument im Dateisystem gefunden wird, wird ein String zurückgeliefert, der einen leeren Top-"Object" Knoten enthält. Für gefundene XML-Dokumente gibt es zusätzlich einen Top-"MD5"-Knoten.

#### **Parameter**

- obj  $(str)$  das Objekt, dessen Definition zu laden ist, "Artikel" läd z.B. "ArtikelDefinition.xml"
- mandant (str optional) der Mandant, dessen XML-Doku geladen werden soll, wenn .." wird der Standard-Mandant verwendet

**Rückgabe** das gefundene XML-Dokument als String

#### **Rückgabetyp** str

#### <span id="page-35-0"></span>class PyAPplus64.applus\_scripttool.XMLDefinition(*root: lxml.etree.Element*) Bases: object

Repräsentation eines XML-Dokuments

#### $getDuplicate() \rightarrow Tuple[Set[str], bool]$

Extrahiert alle Properties, die für Duplizieren konfiguriert sind. Zudem wird ein Flag geliefert, ob diese Properties ein oder ausgeschlossen werden sollen. :return: Tuple aus allen Properties und ob dies aus- (True) oder ein-(False) zuschließen sind. :rtype: Tuple[Set[str], bool]

#### root: lxml.etree.Element

das Root-Element, repräsentiert "object" aus Datei.

## <span id="page-36-2"></span>**5.6 PyAPplus64.applus\_server module**

<span id="page-36-1"></span>class PyAPplus64.applus\_server.APplusServerConnection(*settings:* [PyAPp-](#page-36-0)

[lus64.applus\\_server.APplusServerSettings](#page-36-0))

Bases: object

Verbindung zu einem APplus APP- und Web-Server

**Parameter** settings (APplusAppServerSettings) – die Einstellungen für die Verbindung mit dem APplus Server

#### getAppClient(*package: str*, *name: str*) → zeep.client.Client

Erzeugt einen zeep - Client für den APP-Server. Mittels dieses Clients kann die WSDL Schnittstelle angesprochen werden. Wird als *package* "p2core" und als *name* "Table" verwendet und der resultierende client "client" genannt, dann kann z.B. mittels "client.service.getCompleteSQL(sql)" vom AppServer ein Vervollständigen des SQLs angefordert werden.

#### **Parameter**

- package  $(string)$  das Packet, z.B. "p2core"
- name der Name im Packet, z.B. "Table"

**Rückgabe** den Client

**Rückgabetyp** Client

#### getWebClient(*url: str*) → zeep.client.Client

Erzeugt einen zeep - Client für den Web-Server. Mittels dieses Clients kann die von einer ASMX-Seite zur Verfügung gestellte Schnittstelle angesprochen werden. Als parameter wird die relative URL der ASMX-Seite erwartet. Die Base-URL automatisch ergänzt. Ein Beispiel für eine solche relative URL ist "masterdata/artikel.asmx".

ACHTUNG: Als Umgebung wird die Umgebung des sich anmeldenden Nutzers verwendet. Sowohl Nutzer als auch Umgebung können sich von den für App-Clients verwendeten Werten unterscheiden. Wenn möglich, sollte ein App-Client verwendet werden.

Parameter url - die relative URL der ASMX Seite, z.B. "masterdata/artikel.asmx"

**Rückgabe** den Client

**Rückgabetyp** Client

<span id="page-36-0"></span>class PyAPplus64.applus\_server.APplusServerSettings(*webserver: str*, *appserver: str*,

*appserverPort: int*, *user: str*, *env: Optional[str] = None*, *webserverUser: Optional[str] = None*, *webserverUserDomain: Optional[str] = None*, *webserverPassword: Optional[str] = None*)

Bases: object

Einstellungen, mit welchem APplus App- and Web-Server sich verbunden werden soll.

# <span id="page-37-4"></span>**5.7 PyAPplus64.applus\_sysconf module**

<span id="page-37-0"></span>class PyAPplus64.applus\_sysconf.APplusSysConf(*server: APplusServer*) Bases: object

SysConf Zugriff mit Cache über AppServer

**Parameter** server ([APplusServer](#page-28-1)) – die Verbindung zum Server

 $\text{clearCache}() \rightarrow \text{None}$ 

property client: zeep.client.Client

 $getBoolean(module: str, name: str, useCache: bool = True) \rightarrow bool$ 

 $getDouble(model: str, name: str, useCache: bool = True) \rightarrow float$ 

 $getInt(module: str, name: str, useCache: bool = True) \rightarrow int$ 

 $getList(model: str, name: str, useCache: bool = True, sep: str = ',') \rightarrow Optional[Sequence[str]]$ 

 $getString(model: str, name: str, useCache: bool = True) \rightarrow str$ 

# <span id="page-37-5"></span>**5.8 PyAPplus64.applus\_usexml module**

<span id="page-37-3"></span>class PyAPplus64.applus\_usexml.UseXmlRow(*applus: APplusServer*, *table: str*, *cmd: str*) Bases: object

Klasse, die eine XML-Datei erzeugen kann, die mittels p2core.useXML genutzt werden kann. Damit ist es möglich APplus BusinessObjekte zu erzeugen, ändern und zu löschen. Im Gegensatz zu direkten DB-Zugriffen, werden diese Anfragen über den APP-Server ausgeführt. Dabei werden die von der Weboberfläche bekannten Checks und Änderungen ausgeführt. Als sehr einfaches Beispiel wird z.B. INSDATE oder UPDDATE automatisch gesetzt. Interessanter sind automatische Änderungen und Checks.

Bei der Benutzung wird zunächst ein Objekt erzeugt, dann evtl. mittels [addField\(\)](#page-37-1) Felder hinzugefügt und schließlich mittels [exec\(\)](#page-38-3) an den AppServer übergeben. Normalerweise sollte die Klasse nicht direkt, sondern über Unterklassen für das Einfügen, Ändern oder Löschen benutzt werden.

#### **Parameter**

- applus ([APplusServer](#page-28-1)) Verbindung zu APplus
- table  $(str)$  die Tabelle
- $cmd (str)$  cmd-attribut der row, also ob es sich um ein Update, ein Insert oder ein Delete handelt

<span id="page-37-1"></span> $addField(name: Optional[str], value: Any) \rightarrow None$ Fügt ein Feld zum Row-Node hinzu.

#### **Parameter**

- name  $(strina)$  das Feld
- value Wert des Feldes

#### <span id="page-37-2"></span> $addTime stampField(id: int, ts: Optional[bytes] = None) \rightarrow None$

Fügt ein Timestamp-Feld hinzu. Wird kein Timestamp übergeben, wird mittels der ID der aktuelle Timestamp aus der DB geladen. Dabei kann ein Fehler auftreten. Ein Timestamp-Feld ist für Updates und das Löschen nötig um sicherzustellen, dass die richtige Version des Objekts geändert oder gelöscht wird. Wird z.B. ein Objekt aus der DB geladen, inspiziert und sollen dann Änderungen gespeichert werden, so sollte der Timestamp des Ladens übergeben werden. So wird sichergestellt, dass nicht ein anderer User zwischenzeitlich Änderungen vornahm. Ist dies der Fall, wird dann bei "exec" eine Exception geworfen.

- id (string) DB-id des Objektes dessen Timestamp hinzugefügt werden soll
- ts (bytes) Fester Timestamp der verwendet werden soll, wenn None wird der Timestamp aus der DB geladen.

 $addTimestampIDFields(id: int, ts: Optional[bytes] = None) \rightarrow None$ 

Fügt ein Timestamp-Feld sowie ein Feld id hinzu. Wird kein Timestamp übergeben, wird mittels der ID der aktuelle Timestamp aus der DB geladen. Dabei kann ein Fehler auftreten. Intern wird [addTimestampField\(\)](#page-37-2) benutzt.

#### **Parameter**

- id (string) DB-id des Objektes dessen Timestamp hinzugefügt werden soll
- ts (bytes) Fester Timestamp der verwendet werden soll, wenn None wird der Timestamp aus der DB geladen.

#### checkFieldSet(*name: Optional[str]*) → bool Prüft, ob ein Feld gesetzt wurde

checkFieldsSet(*\*names: str*) → bool

Prüft, ob alle übergebenen Felder gesetzt sind

#### <span id="page-38-3"></span> $\textsf{exec}() \rightarrow \textsf{Anv}$

Führt die UseXmlRow mittels useXML aus. Je nach Art der Zeile wird etwas zurückgeliefert oder nicht. In jedem Fall kann eine Exception geworfen werden.

#### $getField(name: str) \rightarrow Any$

Liefert den Wert eines gesetzten Feldes

#### toprettyxml()  $\rightarrow$  str

Gibt das formatierte XML aus. Dieses kann per useXML an den AppServer übergeben werden. Dies wird mittels [exec\(\)](#page-38-3) automatisiert.

<span id="page-38-0"></span>class PyAPplus64.applus\_usexml.UseXmlRowDelete(*applus: APplusServer*, *table: str*, *id: int*, *ts:*

*Optional[bytes] = None*)

#### Bases: [PyAPplus64.applus\\_usexml.UseXmlRow](#page-37-3)

Klasse, die eine XML-Datei für das Löschen eines neuen Datensatzes erzeugen kann. Die Felder *id* und *timestamp* werden automatisch gesetzt. Dies sind die einzigen Felder, die gesetzt werden sollten.

#### **Parameter**

- applus ([APplusServer](#page-28-1)) Verbindung zu APplus
- table (string) die Tabelle
- $\cdot$  **id** (int) die zu löschende ID
- ts (bytes optional) wenn gesetzt, wird dieser Timestamp verwendet, sonst der aktuelle aus der DB

#### $delete() \rightarrow None$

Führt das delete aus. Evtl. wird dabei eine Exception geworfen. Dies ist eine Umbenennung von exec().

#### <span id="page-38-1"></span>class PyAPplus64.applus\_usexml.UseXmlRowInsert(*applus: APplusServer*, *table: str*) Bases: [PyAPplus64.applus\\_usexml.UseXmlRow](#page-37-3)

Klasse, die eine XML-Datei für das Einfügen eines neuen Datensatzes erzeugen kann.

#### **Parameter**

- applus ([APplusServer](#page-28-1)) Verbindung zu APplus
- table (string) die Tabelle

<span id="page-38-2"></span> $\mathbf{insert}() \rightarrow \mathbf{int}$ 

Führt das insert aus. Entweder wird dabei eine Exception geworfen oder die ID des neuen Eintrags zurückgegeben. Dies ist eine Umbenennung von exec().

```
class PyAPplus64.applus_usexml.UseXmlRowInsertOrUpdate(applus: APplusServer, table: str)
     Bases: PyAPplus64.applus_usexml.UseXmlRow
```
Klasse, die eine XML-Datei für das Einfügen oder Ändern eines neuen Datensatzes, erzeugen kann. Die Methode *checkExists* erlaubt es zu prüfen, ob ein Objekt bereits existiert. Dafür werden die gesetzten Felder mit den Feldern aus eindeutigen Indices verglichen. Existiert ein Objekt bereits, wird ein Update ausgeführt, ansonsten ein Insert. Bei Updates werden die Felder *id* und *timestamp* automatisch gesetzt.

#### **Parameter**

- applus ([APplusServer](#page-28-1)) Verbindung zu APplus
- table  $(string)$  die Tabelle

#### $check{\text{Exists}}() \rightarrow \text{Optional}$ [int]

Prüft, ob der Datensatz bereits in der DB existiert. Ist dies der Fall, wird die ID geliefert, sonst None

#### <span id="page-39-1"></span> $exec() \rightarrow int$

Führt entweder ein Update oder ein Insert durch. Dies hängt davon ab, ob das Objekt bereits in der DB existiert. In jedem Fall wird die ID des erzeugten oder geänderten Objekts geliefert.

#### $insert() \rightarrow int$

Führt ein Insert aus. Existiert das Objekt bereits, wird eine Exception geworfen.

 $update(id: Optional(int] = None, ts: Optional[bytes] = None) \rightarrow int$ 

Führt ein Update aus. Falls ID oder Timestamp nicht übergeben werden, wird nach einem passenden Objekt gesucht. Existiert das Objekt nicht, wird eine Exception geworfen.

#### $updateOrInsert() \rightarrow int$

Führt das update oder das insert aus. Evtl. wird dabei eine Exception geworfen. Dies ist eine Umbenennung von [exec\(\)](#page-39-1). Es wird die ID des Eintrages geliefert

<span id="page-39-0"></span>class PyAPplus64.applus\_usexml.UseXmlRowUpdate(*applus: APplusServer*, *table: str*, *id: int*, *ts:*

*Optional[bytes] = None*)

Bases: [PyAPplus64.applus\\_usexml.UseXmlRow](#page-37-3)

Klasse, die eine XML-Datei für das Ändern eines neuen Datensatzes, erzeugen kann. Die Felder *id* und *timestamp* werden automatisch gesetzt.

#### **Parameter**

- applus ([APplusServer](#page-28-1)) Verbindung zu APplus
- table (string) die Tabelle
- id (int) die ID des zu ändernden Datensatzes
- ts (bytes optional) wenn gesetzt, wird dieser Timestamp verwendet, sonst der aktuelle aus der DB

#### $update() \rightarrow None$

Führt das update aus. Evtl. wird dabei eine Exception geworfen. Dies ist eine Umbenennung von exec().

## <span id="page-39-3"></span>**5.9 PyAPplus64.duplicate module**

Dupliziert ein oder mehrere APplus Business-Objekte

<span id="page-39-2"></span>class PyAPplus64.duplicate.DuplicateBusinessObject(*table: str*, *fields: Dict[str, Any]*, *fieldsNotCopied: Dict[str, Any] = {}*, *allowUpdate: bool = False*)

Bases: object

Klasse, die alle Daten zu einem BusinessObject speichert und zum Duplizieren dieses Objektes dient. Dies beinhaltet Daten zu abhängigen Objekten sowie die Beziehung zu diesen Objekten. Zu einem Artikel wird z.B. der Arbeitsplan gespeichert, der wiederum Arbeitsplanpositionen enthält. Als Beziehung ist u.a. hinterlegt, dass das Feld "APLAN" der Arbeitsplans dem Feld "ARTIKEL" des Artikels entsprechen muss und dass "APLAN" aus den Positionen, "APLAN" aus dem APlan entsprichen muss. So kann beim Duplizieren ein anderer Name des Artikels gesetzt werden und automatisch die Felder der abhängigen Objekte angepasst werden. Einige Felder der Beziehung sind dabei statisch, d.h. können direkt aus den zu speichernden Daten abgelesen werden. Andere Felder sind dynamisch, d.h. das Parent-Objekt muss in der DB angelegt werden, damit ein solcher dynamischer Wert erstellt und geladen werden kann. Ein typisches Beispiel für ein dynamisches Feld ist "GUID".

addDependentBusinessObject(*dObj: Optional[*[PyAPplus64.duplicate.DuplicateBusinessObject](#page-39-2)*]*,

*\*args: Tuple[str, str]*) → None

Fügt ein neues Unterobjekt zum DuplicateBusinessObject hinzu. Dabei handelt es sich selbst um ein DuplicateBusinessObject, das zusammen mit dem Parent-Objekt dupliziert werden sollen. Zum Beispiel sollen zu einem Auftrag auch die Positionen dupliziert werden. Zusätzlich zum Objekt selbst können mehrere (keine, eine oder viele) Paare von Feldern übergeben werden. Ein Paar ("pf", "sf") verbindet das Feld "pf" des Parent-Objekts mit dem Feld "sf" des Sub-Objekts. So ist es möglich, Werte des Parent-Objekts zu ändern und diese Änderungen für Sub-Objekte zu übernehmen. Üblicherweise muss zum Beispiel die Nummer des Hauptobjekts geändert werden. Die gleiche Änderung ist für alle abhängigen Objekte nötig, damit die neuen Objekte sich auf das Parent-Objekt beziehen.

#### **Parameter**

- dObj ([DuplicateBusinessObject](#page-39-2)) das Unter-Objekt
- args Liste von Tupeln, die Parent- und Sub-Objekt-Felder miteinander verbinden

#### allowUpdate

Erlaube Updates statt Fehlern, wenn Objekt schon in DB existiert

#### dependentObjs: List[Dict[str, Any]]

Abhängige Objekte

#### fields

die Daten

#### fieldsNotCopied

Datenfelder, die im Original vorhanden sind, aber nicht kopiert werden sollen

#### $getField(field: str, onlyCopied: bool = False) \rightarrow Any$

Schlägt den Wert eines Feldes nach. Wenn onlyCopied gesetzt ist, werden nur Felder zurückgeliefert, die auch kopiert werden sollen.

insert(*server:* [PyAPplus64.applus.APplusServer](#page-28-1)) → *[PyAPplus64.applus\\_db.DBTableIDs](#page-32-2)*

Fügt alle Objekte zur DB hinzu. Es wird die Menge der IDs der erzeugten Objekte gruppiert nach Tabellen erzeugt. Falls ein Datensatz schon existiert, wird dieser entweder aktualisiert oder eine Fehlermeldung geworfen. Geliefert wird die Menge aller Eingefügten Objekte mit ihrer ID.

#### $setFields(wpds:Dict[str, Any]) \rightarrow None$

Setzt Felder des DuplicateBusinessObjektes und falls nötig seiner Unterobjekte. So kann zum Beispiel die Nummer vor dem Speichern geändert werden.

**Parameter** upds – Dictionary mit zu setzenden Werten

#### table

für welche Tabelle ist das BusinessObject

#### <span id="page-40-0"></span>class PyAPplus64.duplicate.FieldsToCopyForTableCache(*server:* [PyAPplus64.applus.APplusServer](#page-28-1)) Bases: object

Cache für welche Felder für welche Tabelle kopiert werden sollen

#### getFieldsToCopyForTable(*table: str*) → Set[str]

Bestimmt die für eine Tabelle zu kopierenden Spalten. Dazu wird in den XML-Definitionen geschaut. Ist dort 'include' hinterlegt, werden diese Spalten verwendet. Ansonsten alle nicht generierten Spalten, ohne die , exclude' Spalten. In jedem Fall werden Spalten wie "ID", die nie kopiert werden sollten, entfernt.

#### PyAPplus64.duplicate.addSachgruppeDependentObjects(*do:* [PyAPp-](#page-39-2)

[lus64.duplicate.DuplicateBusinessObject,](#page-39-2) *server:* [PyAPplus64.applus.APplusServer,](#page-28-1) *cache: Optional[*[PyAPplus64.duplicate.FieldsToCopyForTableCache](#page-40-0)*]*  $= None$   $\rightarrow$  None

Fügt Unterobjekte hinzu, die die Sachgruppenwerte kopieren.

#### **Parameter**

- do zu erweiterndes DuplicateBusinessObject
- server ([APplusServer](#page-28-1)) Verbindung zum APP-Server, benutzt zum Nachschlagen der zu kopierenden Felder
- cache (Optional [[FieldsToCopyForTableCache](#page-40-0)]) Cache, so dass benötigte Felder nicht immer wieder neu berechnet werden müssen

PyAPplus64.duplicate.getFieldsToCopyForTable(*server:* [PyAPplus64.applus.APplusServer,](#page-28-1) *table: str*, *force:*  $bool = True$ )  $\rightarrow$  Set[str]

Bestimmt die für eine Tabelle zu kopierenden Spalten. Dazu wird in den XML-Definitionen geschaut. Ist dort ,include' hinterlegt, werden diese Spalten verwendet. Ansonsten alle nicht generierten Spalten, ohne die , exclude' Spalten. In jedem Fall werden Spalten wie "ID", die nie kopiert werden sollten, entfernt.

#### PyAPplus64.duplicate.initFieldsToCopyForTableCacheIfNeeded(*server:*

[PyAPplus64.applus.APplusServer,](#page-28-1) *cache: Optional[*[PyAPplus64.duplicate.FieldsToCopyForTableCache](#page-40-0)*]*)  $\rightarrow$   $PyAPP<sub>1</sub>$ *[lus64.duplicate.FieldsToCopyForTableCache](#page-40-0)*

Hilfsfunktion, die einen Cache erzeugt, falls dies noch nicht geschehen ist.

PyAPplus64.duplicate.loadDBDuplicateAPlan(*server:* [PyAPplus64.applus.APplusServer,](#page-28-1) *aplan: str*,

*cache: Optional[*[PyAPplus64.duplicate.FieldsToCopyForTableCache](#page-40-0)*]*  $= None$ )  $\rightarrow$  Optio-

nal[*[PyAPplus64.duplicate.DuplicateBusinessObject](#page-39-2)*]

Erstelle DuplicateBusinessObject für einzelnen Arbeitsplan.

#### **Parameter**

- server ([APplusServer](#page-28-1)) Verbindung zum APP-Server, benutzt zum Nachschlagen der zu kopierenden Felder
- aplan  $(str)$  Aplan, der kopiert werden soll.
- cache (Optional [[FieldsToCopyForTableCache](#page-40-0)]) Cache, so dass benötigte Felder nicht immer wieder neu berechnet werden müssen

**Rückgabe** das neue DuplicateBusinessObject

#### **Rückgabetyp** *[DuplicateBusinessObject](#page-39-2)*

PyAPplus64.duplicate.loadDBDuplicateArtikel(*server:* [PyAPplus64.applus.APplusServer,](#page-28-1) *artikel: str*,

#### *cache: Optional[*[PyAPplus64.duplicate.FieldsToCopyForTableCache](#page-40-0)*]*

*= None*, *dupAplan: bool = True*, *dupStueli: bool =*  $True) \rightarrow Option-$ 

nal[*[PyAPplus64.duplicate.DuplicateBusinessObject](#page-39-2)*]

Erstelle DuplicateBusinessObject für einzelnen Artikel.

- server ([APplusServer](#page-28-1)) Verbindung zum APP-Server, benutzt zum Nachschlagen der zu kopierenden Felder
- artikel (str) Artikel, der kopiert werden soll
- cache (Optional [[FieldsToCopyForTableCache](#page-40-0)]) Cache, so dass benötigte Felder nicht immer wieder neu berechnet werden müssen
- dupAplan (bool optional) Arbeitsplan duplizieren?
- dupStueli (bool optional) Stückliste duplizieren?

**Rückgabe** das neue DuplicateBusinessObject

**Rückgabetyp** *[DuplicateBusinessObject](#page-39-2)*

PyAPplus64.duplicate.loadDBDuplicateBusinessObject(*server:* [PyAPplus64.applus.APplusServer,](#page-28-1)

*table: str*, *cond:* [PyAPplus64.sql\\_utils.SqlCondition,](#page-45-0) *cache: Optional[*[PyAPplus64.duplicate.FieldsToCopyForTableCache](#page-40-0)*]*  $= None$ , *allow Update: bool* = *False*)  $\rightarrow$  Optional[*[PyAPplus64.duplicate.DuplicateBusinessObject](#page-39-2)*]

Läd ein einzelnes DuplicateBusinessObjekt aus der DB. Die Bedingung sollte dabei einen eindeutigen Datensatz auswählen. Werden mehrere zurückgeliefert, wird ein zufälliger ausgewählt. Wird kein Datensatz gefunden, wird None geliefert.

#### **Parameter**

- server ([APplusServer](#page-28-1)) Verbindung zum APP-Server, benutzt zum Nachschlagen der zu kopierenden Felder
- table (str) Tabelle für das neue DuplicateBusinessObjekt
- cond ([sql\\_utils.SqlCondition](#page-45-0)) SQL-Bedingung zur Auswahl eines Objektes
- cache (Optional [[FieldsToCopyForTableCache](#page-40-0)]) Cache, so dass benötigte Felder nicht immer wieder neu berechnet werden müssen
- allowUpdate (bool) ist Update statt Insert erlaubt?

**Rückgabe** das neue DuplicateBusinessObject

**Rückgabetyp** Optional[*[DuplicateBusinessObject](#page-39-2)*]

PyAPplus64.duplicate.loadDBDuplicateBusinessObjectSimpleCond(*server:* [PyAPp-](#page-28-1)

[lus64.applus.APplusServer,](#page-28-1) *table: str*, *field: str*, *value: Optional[Union[str, int, float,* [PyAPplus64.sql\\_utils.SqlParam](#page-50-0)*,* [PyAPplus64.sql\\_utils.SqlField](#page-50-1)*,* [PyAPplus64.sql\\_utils.SqlFixed](#page-50-2)*,* [PyAPplus64.sql\\_utils.SqlDate](#page-49-0)*,* [PyAPp](#page-49-1)[lus64.sql\\_utils.SqlDateTime](#page-49-1)*, datetime.datetime, datetime.date, datetime.time, bool]]*, *cache: Optio* $nal$ [PyAPplus64.duplicate.FieldsToCopyForTable<sup>(</sup> *= None*, *allowUpdate: bool =*  $False$ )  $\rightarrow$  Optional[*[PyAPplus64.duplicate.DuplicateBusinessObject](#page-39-2)*]

Wrapper für loadDBDuplicateBusinessObject, das eine einfache Bedingung benutzt, bei der ein Feld einen bestimmten Wert haben muss.

- server ([APplusServer](#page-28-1)) Verbindung zum APP-Server, benutzt zum Nachschlagen der zu kopierenden Felder
- table (str) Tabelle für das neue DuplicateBusinessObjekt
- field  $(str)$  Feld für Bedingung
- value Wert des Feldes für Bedingung
- cache (Optional [[FieldsToCopyForTableCache](#page-40-0)]) Cache, so dass benötigte Felder nicht immer wieder neu berechnet werden müssen

**Rückgabe** das neue DuplicateBusinessObject

**Rückgabetyp** Optional[*[DuplicateBusinessObject](#page-39-2)*]

PyAPplus64.duplicate.loadDBDuplicateBusinessObjects(*server:* [PyAPplus64.applus.APplusServer,](#page-28-1)

*table: str*, *cond:* [PyAPplus64.sql\\_utils.SqlCondition,](#page-45-0) *cache: Optional[*[PyAPplus64.duplicate.FieldsToCopyForTableCache](#page-40-0)*]*  $= None, allow Update: bool = False$ )  $\rightarrow$  Sequence[*[PyAPplus64.duplicate.DuplicateBusinessObject](#page-39-2)*]

Läd eine Liste von DuplicateBusinessObjekten aus der DB. Die Bedingung kann mehrere Datensätze auswählen.

#### **Parameter**

- server ([APplusServer](#page-28-1)) Verbindung zum APP-Server, benutzt zum Nachschlagen der zu kopierenden Felder
- table  $(str)$  Tabelle für das neue DuplicateBusinessObjekt
- cond ([sql\\_utils.SqlCondition](#page-45-0)) SQL-Bedingung zur Auswahl eines Objektes
- cache (Optional[[FieldsToCopyForTableCache](#page-40-0)]) Cache, so dass benötigte Felder nicht immer wieder neu berechnet werden müssen

**Rückgabe** Liste der neuen DuplicateBusinessObjects

**Rückgabetyp** Sequence[*[DuplicateBusinessObject](#page-39-2)*]

PyAPplus64.duplicate.loadDBDuplicateBusinessObjectsSimpleCond(*server:* [PyAPp-](#page-28-1)

[lus64.applus.APplusServer,](#page-28-1) *table: str*, *field: str*, *value: Optional[Union[str, int, float,* [PyAPp](#page-50-0)[lus64.sql\\_utils.SqlParam](#page-50-0)*,* [PyAPplus64.sql\\_utils.SqlField](#page-50-1)*,* [PyAPplus64.sql\\_utils.SqlFixed](#page-50-2)*,* [PyAPplus64.sql\\_utils.SqlDate](#page-49-0)*,* [PyAPp](#page-49-1)[lus64.sql\\_utils.SqlDateTime](#page-49-1)*, datetime.datetime, datetime.date, datetime.time, bool]]*, *cache: Optio* $nal$ [PyAPplus64.duplicate.FieldsToCopyForTable *= None*, *allowUpdate: bool =*  $False$ )  $\rightarrow$  Sequence[*PyAPplus64.duplicate.DuplicateBusiness* 

Wrapper für loadDBDuplicateBusinessObjects, das eine einfache Bedingung benutzt, bei der ein Feld einen bestimmten Wert haben muss.

- server ([APplusServer](#page-28-1)) Verbindung zum APP-Server, benutzt zum Nachschlagen der zu kopierenden Felder
- table (str) Tabelle für das neue DuplicateBusinessObjekt
- field Feld für Bedingung
- value Wert des Feldes für Bedingung
- cache (Optional [[FieldsToCopyForTableCache](#page-40-0)]) Cache, so dass benötigte Felder nicht immer wieder neu berechnet werden müssen

**Rückgabe** Liste der neuen DuplicateBusinessObjects

**Rückgabetyp** Sequence[*[DuplicateBusinessObject](#page-39-2)*]

PyAPplus64.duplicate.loadDBDuplicateStueli(*server:* [PyAPplus64.applus.APplusServer,](#page-28-1) *stueli: str*,

*cache: Optional[*[PyAPplus64.duplicate.FieldsToCopyForTableCache](#page-40-0)*]*  $= None$   $\rightarrow$  Optio-

nal[*[PyAPplus64.duplicate.DuplicateBusinessObject](#page-39-2)*]

Erstelle DuplicateBusinessObject für einzelne Stückliste.

#### **Parameter**

- server ([APplusServer](#page-28-1)) Verbindung zum APP-Server, benutzt zum Nachschlagen der zu kopierenden Felder
- stueli (str) Stückliste, die kopiert werden soll.
- cache (Optional [[FieldsToCopyForTableCache](#page-40-0)]) Cache, so dass benötigte Felder nicht immer wieder neu berechnet werden müssen

**Rückgabe** das neue DuplicateBusinessObject

**Rückgabetyp** Optional[*[DuplicateBusinessObject](#page-39-2)*]

PyAPplus64.duplicate.noCopyFields = {'GUID', 'ID', 'ID\_A', 'INSDATE', 'INSUSER', 'MANDANT', 'TIMESTAMP', 'TIMESTAMP\_A', 'UPDDATE', 'UPDUSER'} Menge von Feld-Namen, die nie kopiert werden sollen.

### <span id="page-44-0"></span>**5.10 PyAPplus64.pandas module**

Pandas Interface für PyAPplus64.

PyAPplus64.pandas.createSqlAlchemyEngine(*server:* [PyAPplus64.applus.APplusServer](#page-28-1)) →

sqlalchemy.engine.base.Engine

Erzeugt eine SqlAlchemy-Engine für die Verbindung zur DB.

PyAPplus64.pandas.exportToExcel(*filename: Union[str, PathLike[str], pandas.\_typing.WriteExcelBuffer, pandas.io.excel.\_base.ExcelWriter]*, *dfs:*

> *Sequence[Tuple[pandas.core.frame.DataFrame, str]]*, *addTable: bool*  $= True$   $\rightarrow$  None

Schreibt eine Menge von Dataframes in eine Excel-Tabelle

**Parameter**

- filename Name der Excel-Datei
- dfs Liste von Tupeln aus DataFrames und Namen von Sheets.

PyAPplus64.pandas.mkDataframeColumn(*df: pandas.core.frame.DataFrame*, *makeValue: Union[Callable, str, List[Union[Callable, str]], Dict[Hashable, Union[Callable, str, List[Union[Callable, str]]]]]*) → pandas.core.series.Series

Erzeugt für alle Zeilen eines Dataframes eine neuen Wert. Dies wird benutzt, um eine Spalte zu berechnen. Diese kann eine Originalspalte ersetzen, oder neu hinzugefügt werden.

- df der Dataframe
- makeValue Funktion, die eine Zeile als Parameter bekommt und den neuen Wert berechnet

PyAPplus64.pandas.mkHyperlinkDataframeColumn(*df: pandas.core.frame.DataFrame*, *makeOrig: Union[Callable, str, List[Union[Callable, str]], Dict[Hashable, Union[Callable, str, List[Union[Callable, str]]]]]*, *makeLink:*  $Callable[[Any], str]$ )  $\rightarrow$  pandas.core.series.Series Erzeugt für alle Zeilen eines Dataframes einen Hyperlink. Dies wird benutzt, um eine Spalte mit einem Hyperlink zu berechnen. Diese kann eine Originalspalte ersetzen, oder neu hinzugefügt werden.

#### **Parameter**

- df der Dataframe
- makeOrig Funktion, die eine Zeile als Parameter bekommt und den Wert berechnet, der angezeigt werden soll
- makeLink Funktion, die eine Zeile als Parameter bekommt und den Link berechnet

PyAPplus64.pandas.pandasReadSql(*server:* [PyAPplus64.applus.APplusServer,](#page-28-1) *sql:*

*Union[*[PyAPplus64.sql\\_utils.SqlStatementSelect](#page-51-0)*, str]*, *raw: bool = False*, *engine: Optional[sqlalchemy.engine.base.Engine]* = None)  $\rightarrow$ pandas.core.frame.DataFrame

Wrapper für pd.read\_sql für sqlalchemy-engine.

#### **Parameter**

- server ([APplusServer](#page-28-1)) APplusServer für Datenbankverbindung und complete-SQL
- sql das SOL-statement

# <span id="page-45-3"></span>**5.11 PyAPplus64.sql\_utils module**

Diese Datei enthält Funktionen für den Bau von SQL Statements, besonders SELECT-Statements. Es gibt viel ausgefeiltere Methoden für die Erstellung von SQL Statements. APplus benötigt jedoch die Statements als Strings, die dann an APplus für Änderungen und erst danach an die DB geschickt werden. Dies erschwert die Nutzung von Tools wie SqlAlchemy.

Hier werden einfache Hilfsfunktionen, die auf Strings basieren, zur Verfügung gestellt. PyODBC erlaubt Parameter (dargestellt als '¿) in SQL Statements, die dann beim Aufruf gefüllt werden. Dies funktioniert auch im Zusammenspiel mit APplus. Oft ist es sinnvoll, solche Parameter zu verwenden.

#### <span id="page-45-0"></span>class PyAPplus64.sql\_utils.SqlCondition

Bases: object

Eine abstrakte Sql-Bedingung. Unterklassen erledigen die eigentliche Arbeit.

 $getCondition() \rightarrow str$ 

Liefert die Bedingung als String

**Rückgabe** die Bedingung

#### **Rückgabetyp** str

<span id="page-45-2"></span>class PyAPplus64.sql\_utils.SqlConditionAnd(*\*conds: Union[*[PyAPplus64.sql\\_utils.SqlCondition](#page-45-0)*,*

*str]*)

Bases: [PyAPplus64.sql\\_utils.SqlConditionList](#page-48-0)

<span id="page-45-1"></span>class PyAPplus64.sql\_utils.SqlConditionBinComp(*op: str*, *value1:* [SqlValue,](#page-52-0) *value2:* [SqlValue](#page-52-0)) Bases: [PyAPplus64.sql\\_utils.SqlConditionPrepared](#page-49-2)

Bedingung der Form, value1 op value2'

- op  $(str)$  der Vergleichsoperator
- value1 (SqlValue) der Wert, kann unterschiedliche Typen besitzen

• value2 (SqlValue) – der Wert, kann unterschiedliche Typen besitzen

#### class PyAPplus64.sql\_utils.SqlConditionBool(*b: bool*)

Bases: [PyAPplus64.sql\\_utils.SqlConditionPrepared](#page-49-2)

Fixe True-oder-False Bedingung

class PyAPplus64.sql\_utils.SqlConditionDateTimeFieldInDay(*field: str*, *year: int*, *month: int*, *day:*

*int*)

Bases: [PyAPplus64.sql\\_utils.SqlConditionPrepared](#page-49-2)

Liegt Datetime in einem bestimmten Monat?

**Parameter**

- field  $(str)$  das Feld
- year das Jahr
- month der Monat
- day der Tag
- class PyAPplus64.sql\_utils.SqlConditionDateTimeFieldInMonth(*field: str*, *year: int*, *month: int*) Bases: [PyAPplus64.sql\\_utils.SqlConditionPrepared](#page-49-2)

Liegt Datetime in einem bestimmten Monat?

**Parameter**

- field (string) das Feld
- year das Jahr
- month der Monat

class PyAPplus64.sql\_utils.SqlConditionDateTimeFieldInRange(*field: str*, *datetimeVon:*

*Optional[datetime.datetime]*, *datetimeBis: Optional[datetime.datetime]*)

Bases: [PyAPplus64.sql\\_utils.SqlConditionPrepared](#page-49-2)

Liegt Datetime in einem bestimmten Zeitraum?

**Parameter**

- field  $(str)$  das Feld
- datetimeVon der untere Wert (einschließlich), None erlaubt beliebige Zeiten
- datetimeBis der obere Wert (ausschließlich), None erlaubt beliebige Zeiten
- class PyAPplus64.sql\_utils.SqlConditionDateTimeFieldInYear(*field: str*, *year: int*) Bases: [PyAPplus64.sql\\_utils.SqlConditionPrepared](#page-49-2)

Liegt Datetime in einem bestimmten Jahr?

**Parameter**

- field  $(str)$  das Feld
- year das Jahr

<span id="page-46-0"></span>class PyAPplus64.sql\_utils.SqlConditionEq(*value1: Union[*[SqlValue](#page-52-0)*, bool, None]*, *value2:*

*Union[*[SqlValue](#page-52-0)*, bool, None]*)

Bases: [PyAPplus64.sql\\_utils.SqlConditionPrepared](#page-49-2)

Bedingung der Form , v1 is null', , v2 is null', , v1 = v2', , (1=1)' oder , (0=1)'

- value1 der Wert, kann unterschiedliche Typen besitzen
- value2 der Wert, kann unterschiedliche Typen besitzen

class PyAPplus64.sql\_utils.SqlConditionFalse Bases: [PyAPplus64.sql\\_utils.SqlConditionPrepared](#page-49-2)

False-Bedingung

- class PyAPplus64.sql\_utils.SqlConditionFieldEq(*field: str*, *value: Union[*[SqlValue](#page-52-0)*, bool, None]*) Bases: [PyAPplus64.sql\\_utils.SqlConditionEq](#page-46-0)
- class PyAPplus64.sql\_utils.SqlConditionFieldGe(*field: str*, *value:* [SqlValue](#page-52-0)) Bases: [PyAPplus64.sql\\_utils.SqlConditionGe](#page-47-0)
- class PyAPplus64.sql\_utils.SqlConditionFieldGt(*field: str*, *value:* [SqlValue](#page-52-0)) Bases: [PyAPplus64.sql\\_utils.SqlConditionGt](#page-47-1)
- class PyAPplus64.sql\_utils.SqlConditionFieldIn Bases: [PyAPplus64.sql\\_utils.SqlConditionIn](#page-47-2)
- class PyAPplus64.sql\_utils.SqlConditionFieldIsNotNull(*field: str*) Bases: [PyAPplus64.sql\\_utils.SqlConditionIsNotNull](#page-47-3)
- class PyAPplus64.sql\_utils.SqlConditionFieldIsNull(*field: str*) Bases: [PyAPplus64.sql\\_utils.SqlConditionIsNull](#page-48-1)
- class PyAPplus64.sql\_utils.SqlConditionFieldLe(*field: str*, *value:* [SqlValue](#page-52-0)) Bases: [PyAPplus64.sql\\_utils.SqlConditionLe](#page-48-2)
- class PyAPplus64.sql\_utils.SqlConditionFieldLt(*field: str*, *value:* [SqlValue](#page-52-0)) Bases: [PyAPplus64.sql\\_utils.SqlConditionLt](#page-49-3)
- class PyAPplus64.sql\_utils.SqlConditionFieldStringNotEmpty(*field: str*) Bases: [PyAPplus64.sql\\_utils.SqlConditionPrepared](#page-49-2)

Feld soll nicht den leeren String oder null enthalten. Der Ausdruck wird wörtlich übernommen.

**Parameter** field (str) – das Feld

<span id="page-47-0"></span>class PyAPplus64.sql\_utils.SqlConditionGe(*value1:* [SqlValue,](#page-52-0) *value2:* [SqlValue](#page-52-0)) Bases: [PyAPplus64.sql\\_utils.SqlConditionBinComp](#page-45-1)

Bedingung der Form, value $1$  >= value $2'$ 

#### **Parameter**

- value1 der Wert, kann unterschiedliche Typen besitzen
- value2 der Wert, kann unterschiedliche Typen besitzen

<span id="page-47-1"></span>class PyAPplus64.sql\_utils.SqlConditionGt(*value1:* [SqlValue,](#page-52-0) *value2:* [SqlValue](#page-52-0)) Bases: [PyAPplus64.sql\\_utils.SqlConditionBinComp](#page-45-1)

Bedingung der Form, value1 > value2'

**Parameter**

- value1 der Wert, kann unterschiedliche Typen besitzen
- value2 der Wert, kann unterschiedliche Typen besitzen

#### <span id="page-47-2"></span>class PyAPplus64.sql\_utils.SqlConditionIn

Bases: [PyAPplus64.sql\\_utils.SqlConditionPrepared](#page-49-2)

Bedingung der Form, v in ...'

**Parameter**

- value  $(SqIValue)$  der Wert, kann unterschiedliche Typen besitzen
- values (Sequence [SqlValue]) die erlaubten Werte

<span id="page-47-3"></span>class PyAPplus64.sql\_utils.SqlConditionIsNotNull(*v:* [SqlValue](#page-52-0)) Bases: [PyAPplus64.sql\\_utils.SqlConditionPrepared](#page-49-2)

Wert soll nicht null sein

Parameter **v** (SqlValue) – der Wert

<span id="page-48-1"></span>class PyAPplus64.sql\_utils.SqlConditionIsNull(*v:* [SqlValue](#page-52-0))

Bases: [PyAPplus64.sql\\_utils.SqlConditionPrepared](#page-49-2)

Wert soll null sein

**Parameter** v (SqlValue) – das Feld

<span id="page-48-2"></span>class PyAPplus64.sql\_utils.SqlConditionLe(*value1:* [SqlValue,](#page-52-0) *value2:* [SqlValue](#page-52-0)) Bases: [PyAPplus64.sql\\_utils.SqlConditionBinComp](#page-45-1)

Bedingung der Form, value $1 \le$  value $2'$ 

**Parameter**

- value1 der Wert, kann unterschiedliche Typen besitzen
- value2 der Wert, kann unterschiedliche Typen besitzen

<span id="page-48-0"></span>class PyAPplus64.sql\_utils.SqlConditionList(*connector: str*, *emptyCond: str*) Bases: [PyAPplus64.sql\\_utils.SqlCondition](#page-45-0)

Eine SQL Bedingung, die sich aus einer Liste anderer Bedingungen zusammensetzen. Dies kann eine "AND" oder eine "OR" Liste sein.

#### **Parameter**

- connector  $(str)$  wie werden Listenelemente verbunden (AND oder OR)
- emptyCond (str) Rückgabewert für leere Liste

addCondition(*cond: Optional[Union[*[PyAPplus64.sql\\_utils.SqlCondition](#page-45-0)*, str]]*) → None addConditionEq(*value1: Union[*[SqlValue](#page-52-0)*, bool, None]*, *value2: Union[*[SqlValue](#page-52-0)*, bool, None]*) → None  $addConditionFileIdEq(*field:* str, value: Union[Sq[Value, bool, None]) \rightarrow None$ addConditionFieldGe(*field: str*, *value:* [SqlValue](#page-52-0)) → None addConditionFieldGt(*field: str*, *value:* [SqlValue](#page-52-0)) → None addConditionFieldIn() addConditionFieldIsNotNull(*field: str*) → None addConditionFieldIsNull(*field: str*) → None  $addConditionFieldLet(*field: str. value:* SdValue) \rightarrow None$ addConditionFieldLt(*field: str*, *value:* [SqlValue](#page-52-0)) → None addConditionFieldStringNotEmpty(*field: str*) → None addConditionFieldsEq(*field1: str*, *field2: str*) → None addConditionFieldsGe(*field1: str*, *field2: str*) → None addConditionFieldsGt(*field1: str*, *field2: str*) → None addConditionFieldsLe(*field1: str*, *field2: str*) → None addConditionFieldsLt(*field1: str*, *field2: str*) → None addConditionGe(*value1:* [SqlValue,](#page-52-0) *value2:* [SqlValue](#page-52-0)) → None addConditionGt(*value1:* [SqlValue,](#page-52-0) *value2:* [SqlValue](#page-52-0)) → None addConditionLe(*value1:* [SqlValue,](#page-52-0) *value2:* [SqlValue](#page-52-0)) → None addConditionLt(*value1:* [SqlValue,](#page-52-0) *value2:* [SqlValue](#page-52-0)) → None addConditions(*\*conds: Optional[Union[*[PyAPplus64.sql\\_utils.SqlCondition](#page-45-0)*, str]]*) → None  $\texttt{getCondition}() \rightarrow \text{str}$ Liefert die Bedingung als String

**Rückgabe** die Bedingung

**Rückgabetyp** str

 $isEmpty() \rightarrow bool$ 

<span id="page-49-3"></span>class PyAPplus64.sql\_utils.SqlConditionLt(*value1:* [SqlValue,](#page-52-0) *value2:* [SqlValue](#page-52-0)) Bases: [PyAPplus64.sql\\_utils.SqlConditionBinComp](#page-45-1)

Bedingung der Form, value1 < value2'

**Parameter**

- value1 der Wert, kann unterschiedliche Typen besitzen
- value2 der Wert, kann unterschiedliche Typen besitzen

class PyAPplus64.sql\_utils.SqlConditionNot(*cond:* [PyAPplus64.sql\\_utils.SqlCondition](#page-45-0)) Bases: [PyAPplus64.sql\\_utils.SqlCondition](#page-45-0)

Negation einer anderen Bedingung

Parameter cond ([SqlCondition](#page-45-0)) – die zu negierende Bedingung

 $getCondition() \rightarrow str$ Liefert die Bedingung als String

**Rückgabe** die Bedingung

#### **Rückgabetyp** str

class PyAPplus64.sql\_utils.SqlConditionOr(*\*conds: Union[*[PyAPplus64.sql\\_utils.SqlCondition](#page-45-0)*, str]*) Bases: [PyAPplus64.sql\\_utils.SqlConditionList](#page-48-0)

<span id="page-49-2"></span>class PyAPplus64.sql\_utils.SqlConditionPrepared(*cond: Union[*[PyAPplus64.sql\\_utils.SqlCondition](#page-45-0)*,*

*str]*)

Bases: [PyAPplus64.sql\\_utils.SqlCondition](#page-45-0)

Eine einfache Sql-Bedingung, die immer einen festen String zurückgibt.

 $getCondition() \rightarrow str$ Liefert die Bedingung als String

**Rückgabe** die Bedingung

**Rückgabetyp** str

class PyAPplus64.sql\_utils.SqlConditionStringStartsWith(*field: str*, *value: str*) Bases: [PyAPplus64.sql\\_utils.SqlConditionPrepared](#page-49-2)

Feld soll mit einem bestimmten String beginnen

**Parameter**

- field  $(str)$  das Feld
- value  $(str)$  der Wert

#### class PyAPplus64.sql\_utils.SqlConditionTrue

Bases: [PyAPplus64.sql\\_utils.SqlConditionPrepared](#page-49-2)

True-Bedingung

```
class PyAPplus64.sql_utils.SqlDate(d: Union[datetime.datetime, datetime.date] =
```
*datetime.datetime(2023, 11, 13, 12, 52, 48, 792832)*)

Bases: object

<span id="page-49-1"></span>Wrapper um DateTime, die die Formatierung erleichtern

Parameter **d** (Union [datetime.datetime. datetime.date]) – das Datum

class PyAPplus64.sql\_utils.SqlDateTime(*dt: Union[datetime.datetime, datetime.date] = datetime.datetime(2023, 11, 13, 12, 52, 48, 792824)*)

Bases: object

Wrapper um DateTime, die die Formatierung erleichtern

Parameter dt (Union [datetime.datetime, datetime.date]) – der Zeitpunkt

<span id="page-50-1"></span>class PyAPplus64.sql\_utils.SqlField(*fn: str*) Bases: object

Wrapper um SQL Feldnamen, die die Formatierung erleichtern

**Parameter** fn (str) – der Feldname

<span id="page-50-2"></span>class PyAPplus64.sql\_utils.SqlFixed(*s: str*)

Bases: object

Wrapper um Strings, die ohne Änderung in SQL übernommen werden

**Parameter s** (*str*) – der string

<span id="page-50-4"></span>class PyAPplus64.sql\_utils.SqlInnerJoin(*table: str*, *\*conds:*

*Union[*[PyAPplus64.sql\\_utils.SqlCondition](#page-45-0)*, str]*)

Bases: [PyAPplus64.sql\\_utils.SqlJoin](#page-50-3)

Ein Inner-Join.

**Parameter**

- table (str) die Tabelle, die gejoint werden soll
- conds Bedingungen, die bereits hinzugefügt werden soll. Weitere können über Attribut *on* hinzugefügt werden.

<span id="page-50-3"></span>class PyAPplus64.sql\_utils.SqlJoin(*joinType: str*, *table: str*, *\*conds:*

*Union[*[PyAPplus64.sql\\_utils.SqlCondition](#page-45-0)*, str]*)

Bases: object

Ein abstrakter Sql-Join

**Parameter**

- $\bullet$  joinType  $(str)$  Art des Joins, wird in SQL übernommen, z.B., LEFT JOIN".
- table (str) die Tabelle, die gejoint werden soll
- conds Bedingungen, die bereits hinzugefügt werden soll. Weitere können über Attribut *on* hinzugefügt werden.

#### $getJoin() \rightarrow str$

Liefert den Join als String

```
on: PyAPplus64.sql_utils.SqlConditionAnd
```
Bedingung des Joins, kann noch nachträglich erweitert werden

<span id="page-50-5"></span>class PyAPplus64.sql\_utils.SqlLeftJoin(*table: str*, *\*conds:*

*Union[*[PyAPplus64.sql\\_utils.SqlCondition](#page-45-0)*, str]*)

Bases: [PyAPplus64.sql\\_utils.SqlJoin](#page-50-3)

Ein Left-Join.

- table (str) die Tabelle, die gejoint werden soll
- <span id="page-50-0"></span>• conds – Bedingungen, die bereits hinzugefügt werden soll. Weitere können über Attribut *on* hinzugefügt werden.

#### class PyAPplus64.sql\_utils.SqlParam

Bases: object

Hilfsklasse, für einen Parameter (?)

<span id="page-51-0"></span>class PyAPplus64.sql\_utils.SqlStatementSelect(*table: str*, *\*fields: str*)

Bases: object

Klasse, um einfache Select-Statements zu bauen.

**Parameter**

- table  $(str)$  die Haupt-Tabelle
- fields kein oder mehrere Felder, die selektiert werden sollen

addFields(*\*fields: str*) → None

Fügt ein oder mehrere Felder, also auszuwählende Werte zu einem SQL-Statement hinzu.

#### addFieldsTable(*table: str*, *\*fields: str*) → None

Fügt ein oder mehrere Felder, die zu einer Tabelle gehören zu einem SQL-Statement hinzu. Felder sind Strings. Vor jeden dieser Strings wird die Tabelle mit einem Punkt getrennt gesetzt. Dies kann im Vergleich zu ,addFields' Schreibarbeit erleitern.

#### addGroupBy(*\*fields: str*) → None

Fügt ein oder mehrere GroupBy Felder zu einem SQL-Statement hinzu.

- addInnerJoin(*table: str*, *\*conds: Union[*[PyAPplus64.sql\\_utils.SqlCondition](#page-45-0)*, str]*) → *[PyAPplus64.sql\\_utils.SqlInnerJoin](#page-50-4)*
- $addJoin(j: Union/PyAPplus64.sql\_utils.SqlJoin, str]) \rightarrow None$

Fügt ein Join zum SQL-Statement hinzu. Beispiel: ,LEFT JOIN personal p ON t.UPDUSER = p.PERSONAL'

- addLeftJoin(*table: str*, *\*conds: Union[*[PyAPplus64.sql\\_utils.SqlCondition](#page-45-0)*, str]*) → *[PyAPplus64.sql\\_utils.SqlLeftJoin](#page-50-5)*
- fields: List[str] Liste von auszuwählenden Feldern
- $getSqI() \rightarrow str$ Liefert das SQL-SELECT-Statement als String

groupBy: List[str] die Bedingung, Default ist True

having: [PyAPplus64.sql\\_utils.SqlConditionList](#page-48-0) die Bedingung having, Default ist True

- joins: List[Union[[PyAPplus64.sql\\_utils.SqlJoin](#page-50-3), str]] Joins mit extra Tabellen
- order: Optional[str] Sortierung

 $\texttt{setTop}(t: int) \rightarrow \text{None}$ 

Wie viele Datensätze sollen maximal zurückgeliefert werden? 0 für alle

table: str

die Tabelle

top: int

wie viele Datensätze auswählen? 0 für alle

where: [PyAPplus64.sql\\_utils.SqlConditionList](#page-48-0) die Bedingung, Default ist True

class PyAPplus64.sql\_utils.SqlTime(*t: Union[datetime.datetime, datetime.time] = datetime.datetime(2023, 11, 13, 12, 52, 48, 792836)*)

Bases: object

Wrapper um DateTime, die die Formatierung erleichtern

Parameter t (Union [datetime.datetime, datetime.time]) – die Zeit

#### <span id="page-52-0"></span>PyAPplus64.sql\_utils.SqlValue

Union-Type aller unterstützter SQL-Werte

alias of Union[str, int, float, [PyAPplus64.sql\\_utils.SqlParam](#page-50-0), [PyAPplus64.sql\\_utils.](#page-50-1) [SqlField](#page-50-1), [PyAPplus64.sql\\_utils.SqlFixed](#page-50-2), [PyAPplus64.sql\\_utils.SqlDate](#page-49-0), [PyAPplus64.](#page-49-1) [sql\\_utils.SqlDateTime](#page-49-1), datetime.datetime, datetime.date, datetime.time]

#### PyAPplus64.sql\_utils.formatSqlValue(*v:* [SqlValue](#page-52-0)) → str

Formatiert einen Wert für SQL. Je nachdem um welchen Typ es sich handelt, werden andere Formatierungen verwendet.

**Parameter** v (SqlValue) – der Wert

**Rückgabe** der formatierte Wert

**Rückgabetyp** str

#### PyAPplus64.sql\_utils.formatSqlValueString(*s: str*) → str

Formatiert einen String für ein Sql-Statement. Der String wird in "" eingeschlossen und Hochkomma im Text maskiert.

**Parameter** s (str) – der String

**Rückgabe** der formatierte String

#### **Rückgabetyp** str

- PyAPplus64.sql\_utils.normaliseDBfield(*f: str*) → str Normalisiert die Darstellung eines DB-Feldes
- PyAPplus64.sql\_utils.normaliseDBfieldList(*fields: Sequence[str]*) → Sequence[str] Normalisiert eine Menge von DB-Feldern
- PyAPplus64.sql\_utils.normaliseDBfieldSet(*s: Set[str]*) → Set[str] Normalisiert eine Menge von DB-Feldern
- PyAPplus64.sql\_utils.sqlParam = <PyAPplus64.sql\_utils.SqlParam object> Da SqlParam keinen Zustand hat, reicht ein einzelner statischer Wert

### <span id="page-52-1"></span>**5.12 PyAPplus64.utils module**

PyAPplus64.utils.checkDirExists(*dir: Union[str, pathlib.Path]*) → pathlib.Path Prüft, ob ein Verzeichnis existiert. Ist dies nicht möglich, wird eine Exception geworfen.

Parameter dir (Union [str, pathlib.Path]) – das Verzeichnis

**Rückgabe** den normalisierten Pfad

**Rückgabetyp** pathlib.Path

PyAPplus64.utils.containsOnlyAllowedChars(*charset: Set[str]*, *s: str*) → bool Enthält ein String nur erlaubte Zeichen?

PyAPplus64.utils.formatDateTimeForAPplus(*v: Union[datetime.datetime, datetime.date, datetime.time]*)

 $\rightarrow$  str

Formatiert ein Datum oder eine Uhrzeit für APplus

# <span id="page-53-0"></span>**5.13 Module contents**

Python-Modulindex

<span id="page-54-0"></span>p

PyAPplus64, [50](#page-53-0) PyAPplus64.applus, [25](#page-28-2) PyAPplus64.applus\_db, [29](#page-32-1) PyAPplus64.applus\_job, [30](#page-33-1) PyAPplus64.applus\_scripttool, [31](#page-34-1) PyAPplus64.applus\_server, [33](#page-36-2) PyAPplus64.applus\_sysconf, [34](#page-37-4) PyAPplus64.applus\_usexml, [34](#page-37-5) PyAPplus64.duplicate, [36](#page-39-3) PyAPplus64.pandas, [41](#page-44-0) PyAPplus64.sql\_utils, [42](#page-45-3) PyAPplus64.utils, [49](#page-52-1)